# Widemann-Journal

### *Neues aus der CAD- und GIS-Welt · Heft 1/2020*

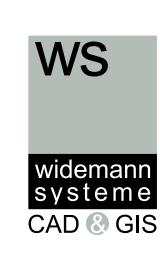

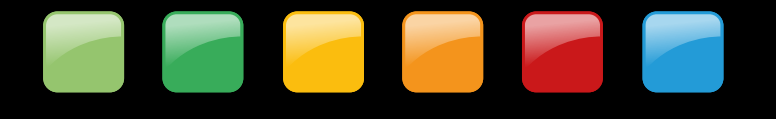

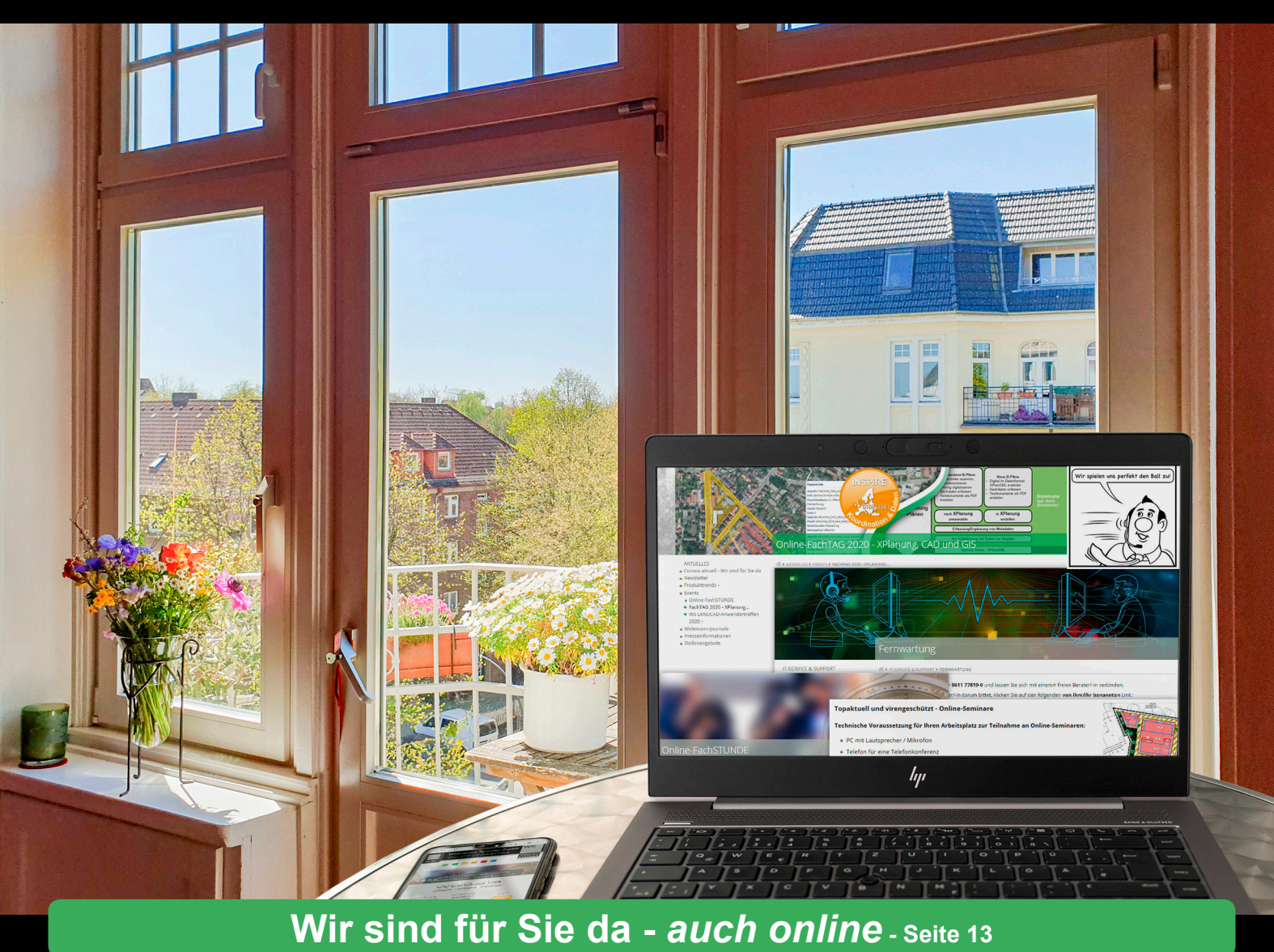

**IRIS 3 Liegenschaften -** *die Web-Lösung* **- Seite 8 Autodesk - wichtige Termine - Seite 12 Seminare -** *jetzt auch online!* **- Seiten 9 bis 12 Praxisbericht Leitstelle XPlanung - Seiten 3, 4 25 Jahre WS LANDCAD-Anwendertreffen - Seite 16 FachTAG 2020** *geht online* **- Seite 17**

**u. v. a. m.**

**Tipps und Tricks · CADja und GISbert**

**Editorial Inhalt**

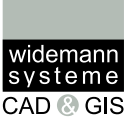

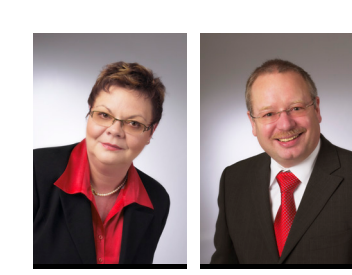

#### **Liebe Leserinnen und Leser,**

Corona hat bisher in 2020 das Leben und Arbeiten weltweit bestimmt und den Alltag von uns allen ganz erheblich durcheinandergebracht. Wir haben unser CAD- und GIS-Angebot und unsere Leistungen darauf abgestimmt, um Sie in der veränderten Lebenssituation bestmöglich bei Ihrer Arbeit zu unterstützen, denn wir möchten genau wie Sie, dass Sie gesund bleiben und Ihre Arbeit wie geplant erledigen können (Seite 13).

Dies spiegelt auch unser Seminarangebot wider: Solange die Gefährdungslage durch Corona noch hoch ist, bieten wir Seminare zu Ihrem Schutz und zum Schutz unserer Mitarbeiter nur online an (Seiten 9 bis 12).

Aus dem gleichen Grund geht auch unser FachTAG 2020 online - mit einem weiteren Vorteil: Sie können an mehr Fachvorträgen teilnehmen als ursprünglich an einem Ort geplant waren (Seite 17). Wenn sich die Gesundheitslage im November hoffnungsvoll wieder entspannt hat, und Sie froh sind, wieder persönlich mit anderen Menschen reden zu können, besuchen Sie unser WS LANDCAD-Anwendertreffen in Konstanz. Das Treffen feiert dieses Jahr 25-jähriges Jubiläum (Seite 16).

Für alle Autodesk-Software-Anwender/innen sind die Informationen auf Seite 12 sehr wichtig, um bei anstehenden Abkündigungen und Änderungen rechtzeitig im eigenen Interesse aktiv werden zu können.

Wir wünschen Ihnen viel Spaß beim Lesen der Beiträge in diesem Journal - und bleiben Sie gesund!

#### **Petra Werr und Rüdiger Nowak-Roggenkamp**

#### **Editorial 2**

#### **WS LANDCAD 3**

- Leitststelle XPlanung Praxisbericht 3
- WS LANDCAD Planzeichen 5
- WS LANDCAD DGM 3D-Gebäude und Projektionen 6
- WS LANDCAD DGM der Einsatz von OPALS 7

#### **GIS 8**

- IRIS 3 Liegenschaften 8
- Spatial Manager 8

#### **Seminare - aktuelles Programm 9**

Seminare für CAD und GIS - **jetzt auch online!** 9

#### **Autodesk 12**

Abkündigungen und Änderungen 12

#### **Firmennews 13**

- Corona wie wir für Sie da sind 13
- Widemann Systeme vernetzt 14
- Sicherer E-Mail-Verkehr 15

#### **Fachveranstaltungen 16**

- WS LANDCAD-Anwendertreffen 2020 16
- FachTAG 2020 geht online 17

#### **Tipps und Tricks 18**

- AutoCAD 18
- WS LANDCAD-Videos 18

#### **Bunte Seite 19**

- Rätsel 19
- CADja und GISbert 19

#### **Veranstaltungskalender, Adressen 20**

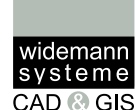

## **Leitstelle XPlanung Die Koordinierung der Umsetzung von XPlanung**

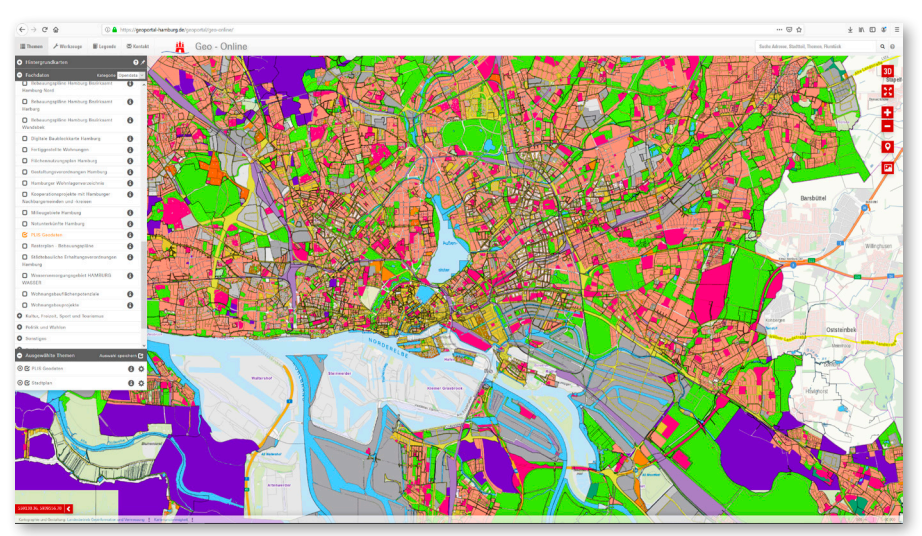

*Eine Geodatenübersicht in Geo-Online, dem Geoportal der Stadt Hamburg, Quelle: Leitstelle XPlanung*

*WS LANDCAD unterstützt den Standard XPlanung von Beginn an und wird von vielen Städten und Kommunen, wie der Freien und Hansestadt Hamburg, eingesetzt. Aber warum gibt es den Standard XPlanung überhaupt? Welche Anforderungen sollen damit erfüllt werden und wie? Die Leitstelle XPlanung gibt darüber Auskunft, koordiniert die Umsetzung und entwickelt den Standard weiter.*

#### **Warum ein digitaler Standard?**

Planungsprozesse und Genehmigungsverfahren im Anwendungsbereich "Planen und Bauen" erfordern die Verarbeitung einer Vielzahl von raumbezogenen sektoralen Fachdaten. In vielen Planverfahren ergeben sich ad hoc-Fragestellungen im Laufe von Planungs- und Genehmigungsprozessen, die durch eine Bereitstellung aktueller digitaler Fachdaten problemund lösungsorientiert analysiert und bewertet werden können.

Eine digitale Aufbereitung und Bereitstellung von Planungskonzepten ermöglicht auch eine frühzeitige Information und Beteiligung der Öffentlichkeit, der Wirtschaft oder von Fachexperten in zeitlich verdichteten Planungsprozessen.

Weiterhin besteht der politische Anspruch, Planungsprozesse und Genehmigungsverfahren unter gleichzeitiger Gewährleistung der Beachtung einer Vielzahl gesetzlich bedingter Flächennutzungsrestriktionen oder Partizipationsverfahren zu beschleunigen.

Diese Ansprüche können durch die Definition und Anwendung standardisierter Daten- und Austauschformate für den Anwendungsbereich "Planen und Bauen" umgesetzt werden (smart planning).

#### **Der verbindliche Standard XPlanung**

Am 5. Oktober 2017 hat der IT-Planungsrat auf Antrag Hamburgs die verbindliche Einführung der Standards XBau und XPlanung zum Daten- und Informationsaustausch mit und unter den Dienststellen der öffentlichen Bauund Planungsverwaltung beschlossen. Bis zum Ende einer fünfjährigen Umgangsfrist sind alle IT-Verfahren in den Bau- und Planungsverwaltungen in den Gebietskörperschaften zu ertüchtigen,

um entsprechende Daten- und Nachrichtenobjekte verarbeiten zu können.

Mit dem Standard XPlanung steht ein verbindlich anzuwendender semantischer Datenstandard für Planwerke der Raumordnung, Landes- und Regionalplanung, Bauleitplanung und Landschaftsplanung zur Verfügung. XPlanung unterstützt als systemneutrales Datenaustauschformat den verlustfreien Transfer von Planungsdaten zwischen unterschiedlichen IT-Systemen sowie die internetgestützte Bereitstellung von Planwerken und ermöglicht somit die Zusammenarbeit über die Grenzen einzelner Behörden hinweg.

Ausgangspunkt hierfür ist die Erzeugung einer einheitlichen Strukturierung der gesamten Informationsanforderungen mittels eines Datenmodells. Im Falle von XPlanung ergeben sich die Informationsanforderungen durch die möglichen Inhalte eines Raumordnungsplans, Landschaftsplans, Flächennutzungsplans bzw. Bebauungsplans auf Basis der gesetzlichen Regelungen des Baugesetzbuches (BauGB), der Baunutzungsverordnung (BauNVO) und der Planzeichenverordnung (PlanzV) sowie des Raumordnungsgesetzes (ROG) und des Bundesnaturschutzgesetzes (BNatSchG).

Die semantische Modellierung dieser Planwerke erfolgt zunächst auf konzeptueller Ebene, unabhängig von bestimmten Datenformaten. Die Formalisierung von Themenbereichen von Planwerken der Raumordnung, Stadt- und Landschaftsplanung erfolgt in Form von Klassen und Objekten. Klassen repräsentieren dabei Gruppen von Objekten (z. B. Festsetzungskatalog gemäß § 9 BauGB), die man auf Grund ihrer Eigenschaften

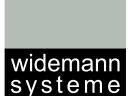

CAD © GIS

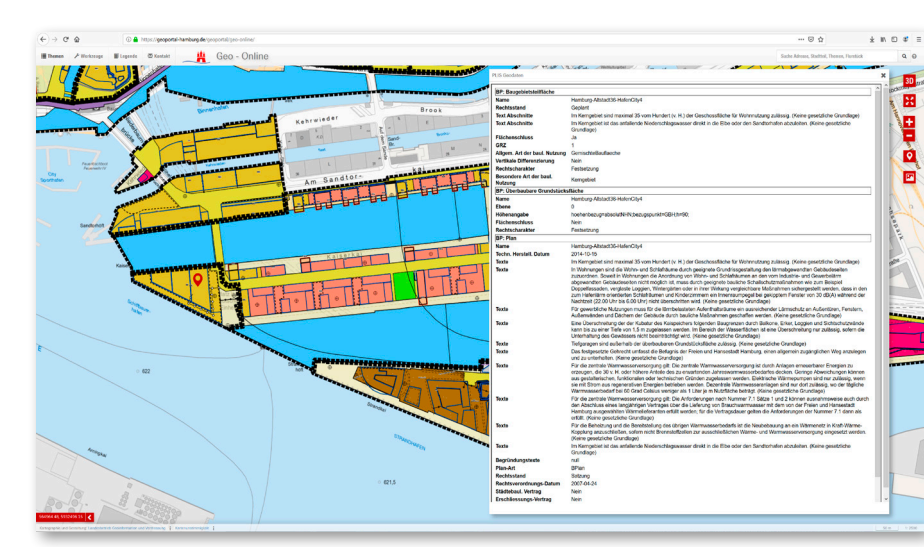

*Sachdateninformationen einer Baugebietsfläche in Geo-Online, Quelle: Leitstelle XPlanung*

zusammenfassen kann. Sie sind hierarchisch über Beziehungen strukturiert und dienen dazu, das Gesamtmodell in überschaubare Einheiten zu gliedern und die Modellsemantik zu definieren. Objekte repräsentieren einzelne Informationselemente (z. B. § 9, Abs. 1, Nr. 5: die Flächen für den Gemeinbedarf sowie für Sport- und Spielanlagen), also einen konkreten Bestandteil der einzelnen Klassen. Aus dem Datenmodell XPlanung wird schließlich der Datenaustauschstandard XPlanGML abgeleitet.

#### **Die Umsetzung von XPlanung**

Nach dem Beschluss zur verbindlichen Anwendung von XPlanung wurde zum 1. Januar 2018 die Leitstelle XPlanung /XBau zum Betrieb des Standards eingerichtet und organisatorisch im Landesbetrieb Geoinformation und Vermessung Hamburg eingebettet. Die Leitstelle ist beauftragt, den dauerhaften Betrieb der Standards XPlanung und XBau zu übernehmen. Die strategische Steuerung wird durch einen Lenkungskreis wahrgenommen, der im Sinne der Ausrichtung des Betriebs im Interesse der Auftraggeber besetzt wird. Die Finanzierung erfolgt gemeinschaftlich und ressortübergreifend durch die Länder und den Bund. Die fachlichen Aufgaben der Leitstelle ergeben sich aus der nachhaltigen Sicherung des Standards. Dies beinhaltet u. a.: • die Bereitstellung, Pflege, Dokumentation und Veröffentlichung des Standards

- Betrieb einer Informationsplattform und eines Kommunikationsforums
- Bereitstellung von Werkzeugen zur Konformitätsprüfung/Testwerkzeuge
- Beobachtung der Nutzungsanforderungen von Standards in digitalen Prozessketten des Planens und Bauens in Abstimmung mit dem Fachgremium
- die Weiterentwicklung der Standards zur Abdeckung zukünftiger Anforderungen
- frühzeitiges Erkennen gesetzlicher Änderungsbedarfe
- Moderation und Organisation des Fachgremiums

XPlanung wird von einem Fachgremium begleitet. Hier werden Lösungen für genehmigte Änderungsanträge erarbeitet. Das Änderungsmanagement ist das zentrale Instrument für den Betrieb von XPlanung und umfasst die strukturierte Erfassung, Bewertung und Entscheidung von Änderungsanträgen zur Weiterentwicklung von XPlanung. Änderungsanträge können dabei prinzipiell durch alle Personen gestellt werden, die direkt oder indirekt mit der Anwendung des Standards zu tun haben. Das Fachgremium ist besetzt mit Vertretern von Herstellern und Betreibern von Fachverfahren (Softwareherstellern) sowie mit Vertretern aus betroffenen Fachbehörden. Im Fachgremium wird auch das ReleaseManagement abgestimmt, d. h. wann welche Änderungen in die Aktualisierung des Standards einfließen und wann eine neue Version des Standards (Release) veröffentlicht wird.

Die Freie und Hansestadt Hamburg geht bei der Umsetzung von XPlanung mit gutem Beispiel voran und hat alle geltenden Bebauungspläne im Zeitraum 2014-2017 XPlanung-konform neu erfasst und pflegt nunmehr tagesaktuell die entsprechenden Planwerke (ca. 3.000). Die Planwerke werden über OGC-konforme WMS- und WFS-Dienste der Öffentlichkeit als Opendata bereitgestellt.

Die Planwerke werden über das zentrale Geodaten-Portal der Freien und Hansestadt Hamburg (https://geoportalhamburg.de/geoportal/geo-online/) mit einer homogenen Visualisierung auf Basis der XPlanung-konformen Vektordaten und originär als Rasterdaten visualisiert. Neben den städtebaulichen Kennzahlen zur Art und zum Maß der baulichen Nutzung werden ebenso alle textlichen Festsetzungen erfasst. Alle Planwerke werden zudem mit Metadaten im zentralen Metadatenkatalog (www.metaver.de) beschrieben. Über den Reiter "Verweise" wird ein WFS-Downloadlink bereitgestellt, der es ermöglicht, den entsprechenden Bebauungsplan als XPlanGML-Datei herunterzuladen.

#### **Fazit**

XPlanung ist im Bereich räumlicher Planwerke für die öffentliche Verwaltung der verbindliche Standard, der die zuvor beschriebenen Anforderungen auf technischer, semantischer, organisatorischer und rechtlicher Ebene meistert und auch in Zukunft meistern wird. Der Standard XPlanung ist fest in der deutschen IT-Standardisierungsagenda der öffentlichen Verwaltung verankert. Aktuelle Informationen zur XPlanung und Arbeit der Leitstelle finden Sie im Internet unter www.xleitstelle.de.

*Dr.-Ing. Kai-Uwe Krause, Leitstelle XPlanung*

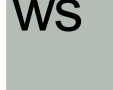

widemann systeme CAD @ GIS

## **WS LANDCAD Planzeichen Die neue Textübernahme**

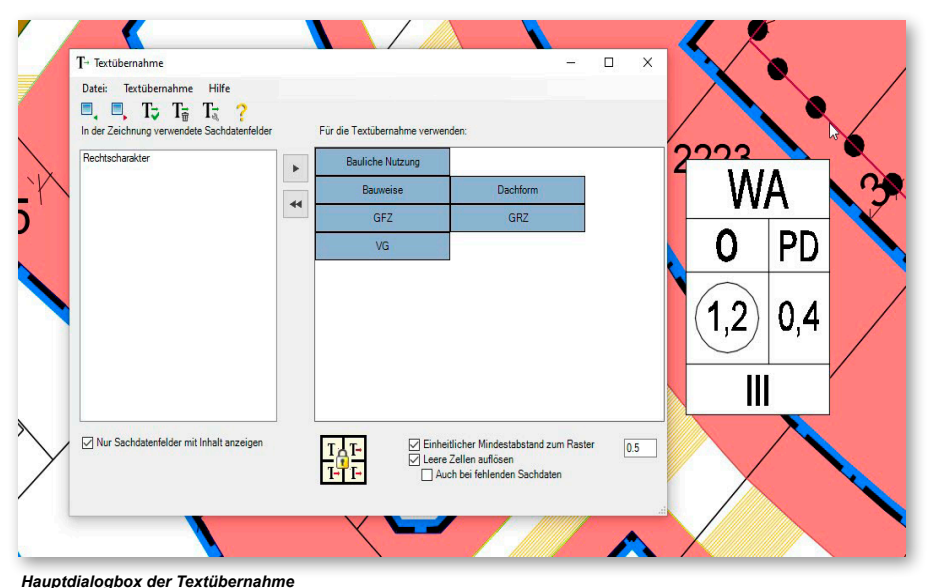

*Die Textübernahme wurde für die WS LANDCAD-Version 2020 komplett neu überarbeitet. Jetzt dient sie nicht nur zur Beschriftung der Planzeichen aus den Sachdatenfeldern, sondern generiert ebenfalls aus gewünschten Sachdatenfeldern direkt eine Nutzungstabelle.*

Wenn Sie den Befehl *Textübernahme* aufrufen, blendet sich die bekannte Dialogbox *Planzeichen wählen* ein. Darüber können einzelne Planzeichen gewählt werden, die beschriftet werden sollen. Zusätzlich ist es auch möglich, das Planzeichen über den Projektbrowser zu selektieren.

TIPP: Unter der Funktion *Einstellungen laden* können Sie bereits vorher in der Textübernahme gespeicherte Layouts Ihrer Nutzungstabellen wieder einladen. WS LANDCAD liefert Ihnen direkt einige Beispiele mit, die Sie standardmäßig unter *C:\ProgramData\WSLC2020\Lib\ Bauleitplanung\Textübernahme* finden.

Im Dialog *Textübernahme* sind auf der linken Seite alle in mindestens einem der gewählten Planzeichen ausgefüllten Sachdatenfelder zu sehen. Auf der rechten Seite können Sie diese Sachdatenfelder so anordnen, wie sie in der Tabelle dargestellt werden sollen. Über die kleinen Pfeile in der Mitte können wir Felder von einer Seite zur anderen bringen und somit Sachdatenfelder in die Tabelle nehmen oder alle auch wieder herausnehmen. Um einzelne Sachdaten, die bereits ausgewählt wurden, wieder zu entfernen, kann man diese per Drag-and-drop zurück auf die linke Seite ziehen. Hinzugefügt werden können Sachdaten auch über einen Doppelklick, und über das Kontextmenü können sie wieder entfernt werden. Über das Kontextmenü gelangt man auch zu den Feldeigenschaften, in denen sich erweiterte Konfigurationen vornehmen lassen.

Mit einem Klick auf das Rastersymbol mit dem Schloss gelangt man in die Einfügeoptionen. Hier können allgemeine Einstellungen zu dem zu erstellenden Präsentationsobjekt getroffen werden. Durch Klicken der Linien auf der linken Seite können Sie bestimmen, welche Rasterlinien in Ihrer Tabelle dargestellt werden sollen. Durch Auswahl eines Radiobuttons wird die Textposition innerhalb des Rasters bestimmt. Wird der Einfügepunkt auf *automatisch* belassen, wird die Nutzungstabelle bei flächigen Planzeichen auf dem Masseschwerpunkt gezeichnet. Zum späteren Verschieben empfiehlt es sich, den Haken bei *Alles gruppieren* zu setzen.

*Nicole Winter*

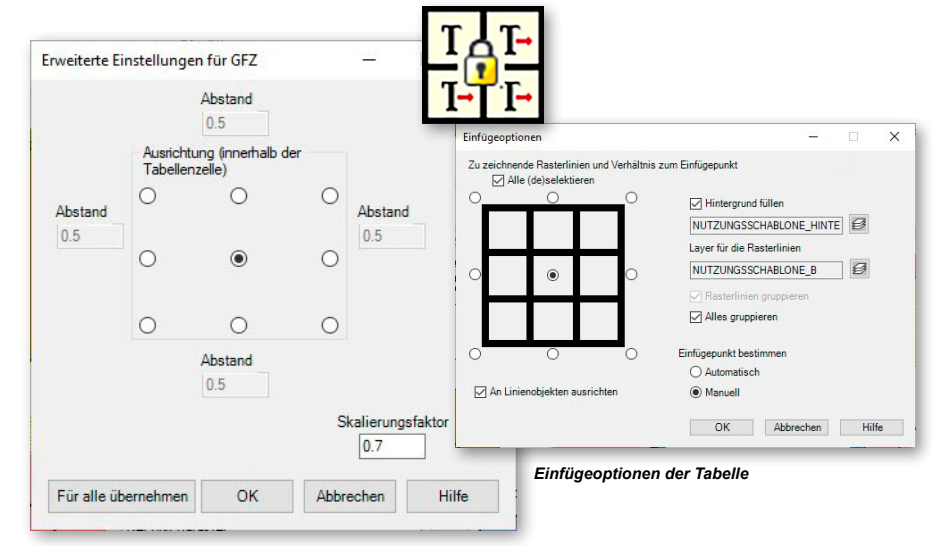

*Konfigurationsmöglichkeiten*

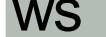

widemann<br>systeme  $CAD \otimes GIS$ 

# **WS LANDCAD DGM Objekte projizieren**

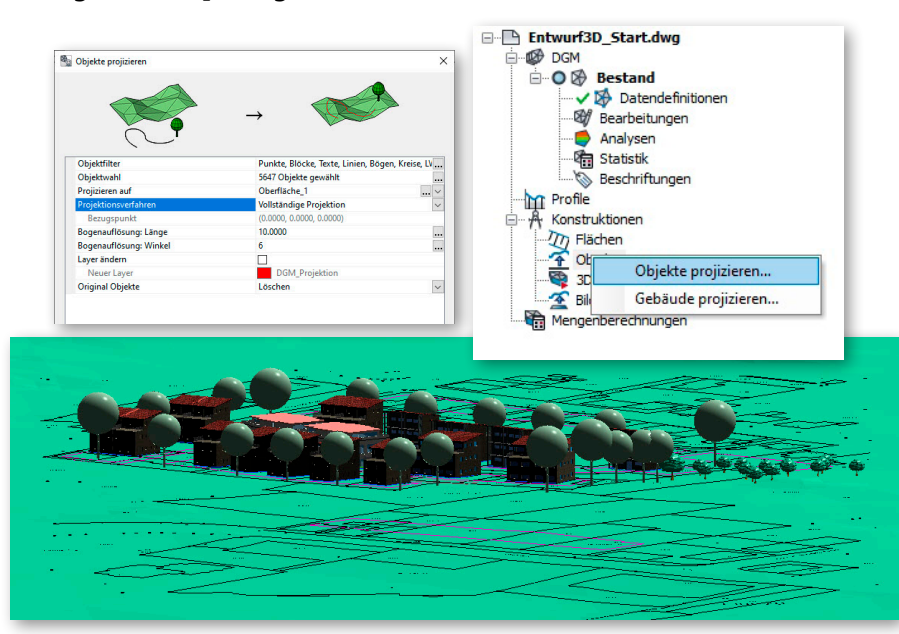

*WS LANDCAD DGM mit Katastergrundlagen und Objekten auf der Geländeoberfläche*

*Im letzten Artikel wurde auf die Erstellung von DGM-Volumenkörpern eingegangen, welche als Geländegrundlage für 3D-Objekte dienen kann. Darüber hinaus erfolgte eine Erläuterung, wie der Volumenkörper über das Modul BricsCAD BIM klassifiziert wird und im Nachgang im IFC-Format zu exportieren ist. Neben dem Erstellen eines DGM-Volumenkörpers gibt es die Möglichkeit, z. B. das 2D-Kataster, Bäume, Gebäude usw. auf das Digitale Geländemodell zu heben. Die Möglichkeiten zur Abbildung von CAD-Objekten auf einer Geländeoberfläche stellen wir in diesem Artikel vor.*

Die verschiedensten CAD-Objekte können im Projektbrowser des Moduls DGM per Kontextmenü über die Funktion *Objekte projizieren* auf einer DGM-Fläche dargestellt werden. Für das Kataster werden 2D-Grundlagen genommen, für die Darstellung von 3D-Elementen entsprechende AutoCAD Elemente, welche als Block vorliegen müssen. Die Zeichnungselemente sind über die Dialogbox *Objekte projizieren* auszuwählen. Ein einstellbarer Objektfilter kann die Auswahl vereinfachen, indem die erlaubten Objektarten eingeschränkt werden können. Nachdem die Zeichnungselemente selektiert wurden, erscheint die Anzahl der gültigen Objekte im Dialogfenster, welches nun alle weiteren Dialogbereiche freigibt, um das angestrebte Ergebnis bei Bedarf näher

zu spezifizieren. Es stehen verschiedene Optionen für die Projektion zur Verfügung, die voreingestellten Werte sind i. d. R. sinnvoll. Nachdem alle notwendigen Eingaben durchgeführt wurden, lässt sich die Projektion durch Bestätigung mit OK ausführen, sodass die ausgewählten Elemente auf das DGM gehoben werden. Es ist hierbei unmaßgeblich, ob sich die ursprünglichen Objekte unterhalb oder oberhalb der ausgewählten DGM-Fläche befinden. Wichtig für dieses Verfahren und die Anwendung ist, dass eine Projektion im Allgemeinen nur innerhalb der definierten Grenzen einer DGM-Fläche durchzuführen ist. Eine Berechnung über die Grenzen hinaus findet daher nicht statt und wird programmseitig ignoriert. Deshalb sollte darauf geachtet werden, dass sich z. B. alle Stützpunkte einer zu projizierenden Polylinie innerhalb der angegebenen Fläche befinden. Stützpunkte, die sich außerhalb der Grenzen befinden, verbleiben somit auf ihrer ursprünglichen Höhe. Als weitere Möglichkeit, CAD-Objekte auf einer DGM-Fläche abzubilden, gibt es den Befehl *Gebäude projizieren*, welcher von der Handhabung und Funktionsweise ähnlich dem *Objekte projizieren* ist. Hierin besteht der Unterschied, dass nur Blöcke (z. B. Gebäude aus dem Gebäudemanager) gewählt werden können. Bei diesen Verfahren steht zusätzlich die Option zur Verfügung, den Einfügepunkt des Gebäudes zu wählen. Statt dem Blockeinfügepunkt kann der niedrigste Schnittpunkt mit dem Gelände gewählt werden, sodass kein Gebäudeteil schwebt.

*Nicole Winter*

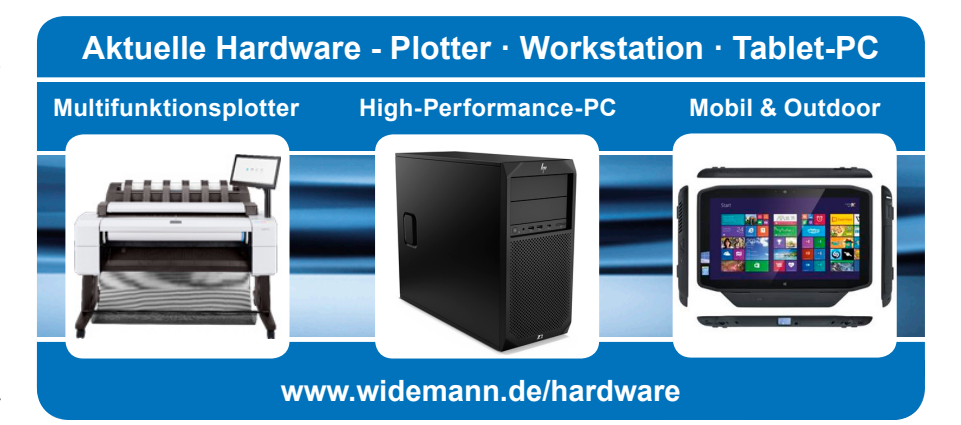

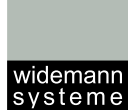

CAD @ GIS

# **WS LANDCAD DGM Der Einsatz von OPALS**

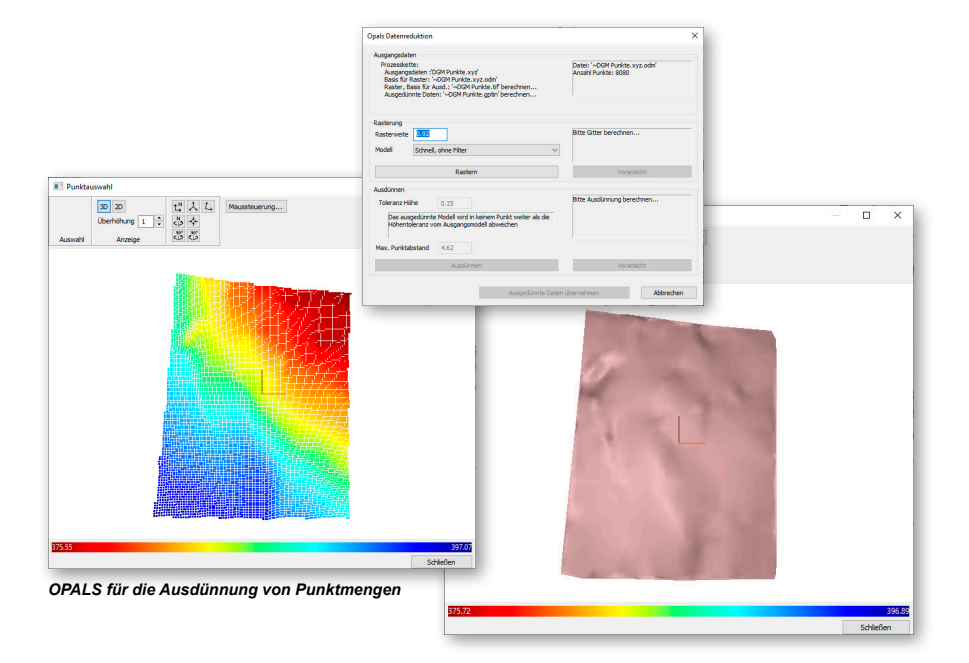

*Während früher Befliegungen nur dem Zweck der Produktion von Luftbildern dienten, findet heute auch eine Punktaufnahme mittels Laserscanner statt. Bei solchen Verfahren fällt i. d. R. eine erhebliche Datenmenge an, die eine direkte Weiterverwendung der Daten in einem CAD-Programm teilweise unmöglich macht, da die zur Verfügung stehenden Programme mit der entstehenden Objektanzahl überfordert sind. Laserscandaten werden als Gesamtmodell erzeugt, wobei zur Verwendung als Geländemodell vorhandene Vegetationen oder Infrastrukturen von den endgültigen Geländedaten bereinigt werden müssen. Die Punktanzahl des erfassten Geländes selbst kann grundsätzlich noch bereinigt werden, denn auch wesentlich reduzierte Punktmengen können, abhängig von der Geländeform, die gleiche Oberflächengenauigkeit eines DGM liefern.*

Um diese Datenmenge zu verarbeiten, gibt es in WS LANDCAD das Zusatzmodul OPALS. Es muss zusätzlich zum DGM erworben werden. Ohne OPALS steht das Einlesen von Laserscandaten sowie eine allgemeine Datenreduktion. welche auch für andere Formate anwendbar ist, nicht zur Verfügung.

Der Begriff OPALS ist die Kurzform für "Orientation and Processing of Airborne Laser Scanning data". Dabei umfasst die Bezeichnung alle Methoden und Prozesse, welche seitens der TU Wien entwickelt wurden. Unter der Formatgruppe der Laserscandaten können verschiedene Formate gewählt werden. Nach der Auswahl des zutreffenden Datenformats und der Eingabedatei über den Importdialog des DGM, wird nachfolgend ein weiterer Dialog zur Festlegung des Datenumfangs geöffnet. In diesem Dialog erfolgt eine Evaluierung der Punktanzahl aus der gewählten Dateivorlage. Dabei haben Sie in Ihrem CAD-Programm die Wahl zwischen den Optionen *Alle Punkte* oder *Auswahl des Datenbereichs im CAD* zu unterscheiden. Die Punktdaten werden beim Import in den OPALS-Data-Manager eingelesen, wodurch eine Datei

mit der Erweiterung *\*.odm* im Verzeichnis der Eingabedatei erzeugt wird.

Auf Basis dieser Daten erfolgt schrittweise die Aufbereitung der Punktdaten. Im ersten Schritt werden die Daten gemäß der vorgegebenen Rasterweite gerastert und ein GeoTiff wird angefertigt. Das Resultat daraus lässt sich in einem Datenviewer als Voransicht betrachten. Der Datenviewer bietet dabei verschiedene Auswahlmöglichkeiten für einen repräsentativen Datenbereich an. Sollten Sie eine maximale Genauigkeit ohne Interpolation wünschen, müssen Sie zuerst die Maschenweite der ursprünglichen Daten ermitteln und diese verwenden. Das weitere Ausdünnen der Daten erfolgt unter der Vorgabe eines Toleranzhöhenwertes. Die jeweils sinnvollen Werte hängen von Ihrem Gelände ab. Voreingestellt sind 0,25 m, was bewirkt, dass ein benachbarter Punkt wegfällt, wenn er nicht mehr als 0,25 m Höhenunterschied hat. Zusätzlich bestimmt der maximale Punktabstand den größtmöglichen Abstand zwischen den Geländepunkten. Das heißt, wenn ein Punkt zwischen der eingestellten Distanz nicht um mehr als die eingestellte Toleranzhöhe abweicht, wird trotzdem ein Punkt im Modell belassen.

Um das Ergebnis zu sehen, ist es möglich, sich das Resultat im Datenviewer zur Voransicht anzeigen zu lassen. Das Oberflächenmodell wird in der Zeichnung erstellt, sobald Sie die Schaltfläche *ausgedünnte Daten übernehmen* betätigen. Da die entstandene Oberfläche wahrscheinlich immer noch recht umfangreich ist, empfiehlt sich die Verwendung des DGM-Viewers, der die Oberfläche auch vollflächig gefüllt sehr performant anzeigt. *Nicole Winter*

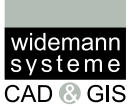

# IRIS 3 Liegenschaften **Die performante und anwenderfreundliche Web-Lösung**

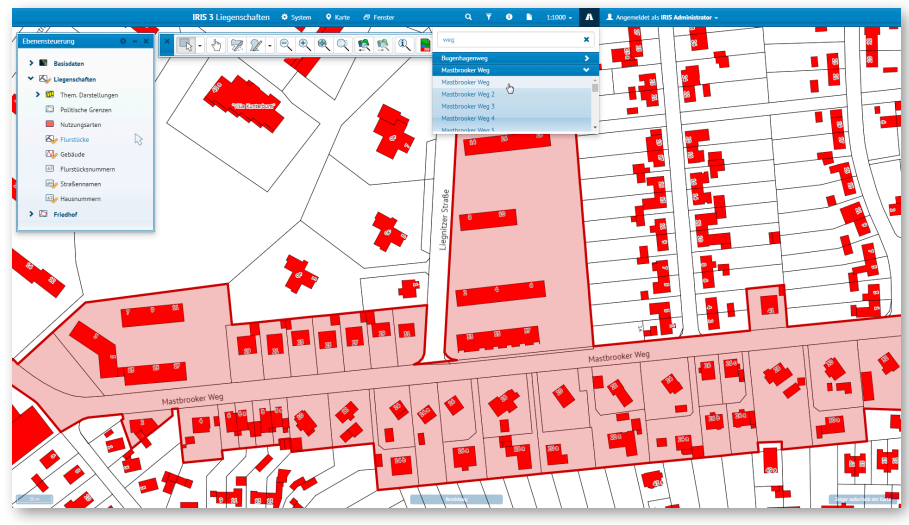

*IRIS 3 Liegenschaften mit aktivierter Adresssuche*

*In der vorigen Ausgabe des Widemann-Journals haben wir über die Verwendung von IRIS 3 Liegenschaften zur Bereitstellung von Starkregengefahrenkarten in Erkrath berichtet. In diesem Artikel möchten wir kurz auf die allgemeinen Vorteile von IRIS 3 Liegenschaften eingehen.*

Ein großer Vorteil aller IRIS 3-Lösungen ist die hohe Performance. Im Gegensatz zu überfrachteten GIS-Lösungen ist das Web-GIS IRIS 3 mit einer topaktuellen Systemarchitektur schlank und stabil und schöpft die Möglichkeiten für ein schnelles Bearbeiten, Rendering von Karten und das Erstellen von Berichten bei Abfragen voll aus - eine ideale Grundlage für den Aufbau von Geoportalen.

Ein weiterer Vorteil ist eine durchgehende Anwendungslogik und eine Abstimmung der Oberfläche für unterschiedliche Nutzergruppen und Aufgaben. Je nachdem ob und welche Inhalte Nutzer einpflegen, bearbeiten, abfragen oder anschauen dürfen, sehen sie eine dafür optimierte Oberfläche, ohne unnötigen Ballast. IRIS ist somit ergonomisch aufgebaut und schnell erlernbar.

Alle Geometrien von IRIS 3 Liegenschaften, egal ob sie mit den Zeichenfunktionen von IRIS 3 selbst erstellt oder ob sie importiert wurden, besitzen eine Historie. Es kann also bei Änderungen nichts verloren gehen. Das gibt Planungssicherheit.

Das webbasierte IRIS 3 Liegenschaftskataster bietet beste Voraussetzungen zur Kombination und zum schnellen Bearbeiten, Aufrufen und Abfragen von geografischen Informationen und Sachdaten. Benutzerrechte dienen dem Datenschutz und der zielgerichteten Bereitstellung von Funktionen und Informationen.

Ein aktuelles Beispiel für die Anwendung von IRIS 3 Geoportal finden Sie für das WS LANDCAD-Anwendertreffen 2020. Die Geodatengrundlagen der Stadt Konstanz werden mit weiteren Kartengrundlagen und Informationen zu den Veranstaltungsorten und Hotels kombiniert und bereitgestellt.

Weitere Informationen zu IRIS 3 Liegenschaften finden Sie unter: www. widemann.de/iris3-liegenschaften oder erhalten Sie auf Anfrage von uns. Wir beraten Sie gerne.

*Frank Skrozki*

# **Spatial Manager Mehr Geodatenformate für Planungen**

*XPlanGML, Shapefiles und CityGML können mit WS LANDCAD Geo-Xchange in WS LANDCAD eingelesen werden. Wenn Sie auch WMS und weitere Geodaten für Ihre Planungen in WS LANDCAD nutzen, lässt sich das auf Basis von AutoCAD mit AutoCAD Map 3D erledigen und auf Basis von BricsCAD mit dem Spatial Manager.*

Im Spatial Manager können Hintergrundkarten aus unterschiedlichen Quellen, wie z. B. Bing, MapBox, OpenStreetMap, verwendet werden. Die Geometrien von Geodaten werden als Objekte importiert. Sachdaten können als Extended Entity Data (EED) mit den Objekten verknüpft werden. Eine Koordinatentransformation ist ebenfalls möglich.

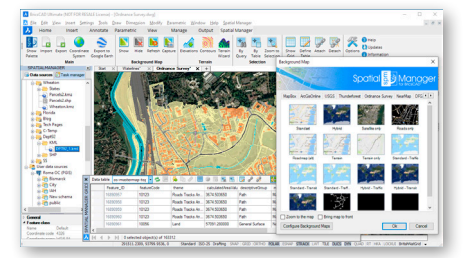

*Spatial Manager, Quelle:www.spatialmanager.com*

Weitere Informationen finden Sie unter http://www.spatialmanager.com/spm-forbricscad/ oder erhalten Sie auf Anfrage von Ihrem Ansprechpartner bei Widemann Systeme.

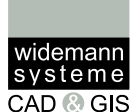

## **Seminare für CAD und GIS Jetzt auch online!**

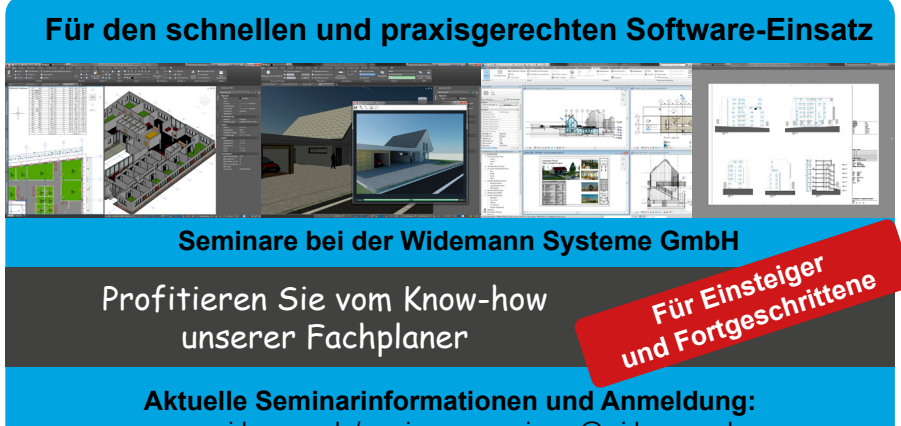

www.widemann.de/seminare · seminare@widemann.de Telefon: 0611 - 77819-36

### **Über 30 Jahre Seminarerfahrung beim Spezialisten**

Seit 1985 ist die Widemann Systeme GmbH erfolgreich im Bereich CAD-Schulungen tätig und verfügt als ein Pionier unter den CAD- und GIS-Systemhäusern in Deutschland über spezialisiertes Know-how und umfangreiche Erfahrung.

#### **Seminarthemen**

Wir schulen den praxisgerechten Einsatz unserer Fachapplikationen, wie z. B. WS LANDCAD. Des Weiteren unterrichten wir das CAD-Basisprodukt AutoCAD, AutoCAD Map 3D, Civil 3D und weitere CAD-Lösungen für Planer sowie projektbezogene Abläufe wie Building Information Modeling (BIM).

#### **Das Seminarkonzept**

In unseren Seminaren und Workshops vermitteln wir Ihnen konzentriertes Wissen auf dem neuesten Stand der Entwicklung. Dabei legen wir besonderen Wert auf die anschauliche und trotzdem zeit- und kostensparende Vermittlung der praxisorientierten Schulungsinhalte.

Die Schulungen finden in unseren modern ausgestatteten Schulungsräumen statt, die über großformatige Beamer und leistungsstarke Rechner verfügen, auf Wunsch bei Ihnen vor Ort oder **NEU online**. *Während der Einschränkungen durch Corona sind trotzdem alle Seminare buchbar - als Online-Seminare! - für Ihre und unsere Gesundheit.*

#### **Praxiserfahrene Seminarleiter**

Unsere Seminare werden von spezialisierten Schulungsleitern - Architekten, Ingenieuren und Technikern der jeweiligen Branche - konzipiert und durchgeführt.

**Kurse für alle Ausbildungsstufen** Unsere **ein- bis dreitägigen Einsteigerkurse** machen Sie mit den Programmen vertraut und vermitteln Ihnen die Grundlagen für den Praxiseinsatz.

Mit unseren **eintägigen Update-Kursen**  bleiben Sie up to date und lernen neue Software-Versionen und ihre Funktionen schnell sinnvoll einzusetzen.

Darüber hinaus bieten wir Absolventen unserer Einsteigerkurse und erfahrenen Anwenderinnen und Anwendern **ein- bis zweitägige Aufbauseminare** mit vielen Tipps und Tricks, die dabei helfen, den Planungsablauf weiter zu optimieren. Wenn Sie noch individueller betreut werden möchten, bieten wir **Exklusiv- und / oder Fokusseminare** an. Hier können wir ganz gezielt auf Ihre Anforderungen eingehen - fokussiert auf ausgewählte Themenschwerpunkte und/oder exklusiv nur für Teilnehmerinnen und Teilnehmer *eines* Unternehmens oder Amtes.

Eine Herausforderung besteht darin, jeder Teilnehmerin und jedem Teilnehmer genau das Wissen zu vermitteln, das für die Bewältigung der jeweiligen Aufgabe bestens geeignet ist und dem individuellen Wissensstand entspricht. So ist z. B. der dreitägige AutoCAD-Einführungskurs für CAD-Unerfahrene ausgelegt. Wenn schon CAD-Erfahrung mit einem anderen Programm vorhanden ist, kann dieser Einführungskurs auch als zweitägiger Crash-Einführungskurs gebucht werden, als Fokusseminar. Die Einstufung der Teilnehmer findet nach Rücksprache mit unseren Seminarleitern statt.

#### **Termine und Anmeldung**

Die Termine vereinbart unsere Seminarabteilung in Abstimmung mit Ihnen auf Anfrage. Wenn bei terminierten Seminaren noch Plätze frei sind, werden diese Termine im Internet und über unseren Newsletter veröffentlicht.

**Alle aktuellen Themen, Termine, Preise und unsere AGB** sowie ein **Online-Formular** für Ihre Anfragen finden Sie unter **www.widemann.de/seminare**. Oder Sie rufen direkt unsere Seminarabteilung an. Unter der Rufnummer **0611-77819-36** steht Ihnen unser Seminarteam gerne zur Verfügung.

**Profitieren Sie von unserer Erfahrung!** 

Wir freuen uns darauf, Sie in einem unserer Seminare begrüßen zu dürfen. Auf den folgenden drei Seiten finden Sie eine Auswahl unserer gefragtesten Seminare.

**aktuelles Programm Seminare**

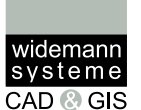

Software-Lösungen entwickeln sich immer schneller weiter. Neue, im Aufbau befindliche Standards wie XPlanung und BIM erfordern flexibel anpassbare Schulungsinhalte. Daher bieten wir Ihnen statt eines jährlichen Prospekts nun Kurzbeschreibungen der am häufigsten nachgefragten Seminare in unserem halbjährlichen Journal. Unter www.widemann.de/seminare finden Sie zudem ALLE Kurse - immer topaktuell und mit detaillierten Inhalten - auch zu möglichen Online-Informationsveranstaltungen wie z. B. INSPIRE und XPlanung.

### **CAD-Basis**

#### **AutoCAD / AutoCAD LT Einsteiger**

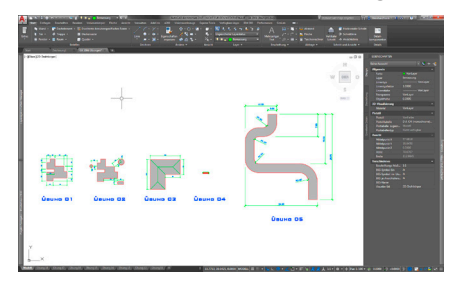

Der AutoCAD-Einsteigerkurs bildet die Basis für das Arbeiten mit AutoCAD. In diesem Seminar werden die grundlegenden Bedienungsschritte der Software sowie deren Struktur und die Arbeitsweise für den Einsatz im Bauwesen vermittelt.

#### **AutoCAD Administrator**

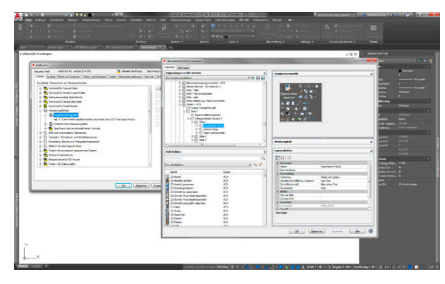

Um AutoCAD so effektiv und wirtschaftlich wie möglich zu nutzen, ist eine Standardisierung innerhalb eines Büros oder Projekts dringend zu empfehlen. Je mehr Arbeitsplätze vorhanden sind, desto wichtiger ist es, durchgängig angepasste Vorlagen entsprechend Ihrer CI zu erstellen und zu nutzen.

#### **AutoCAD / AutoCAD LT Aufbau**

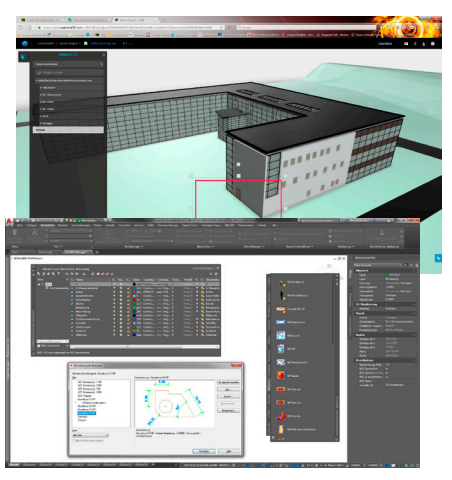

Mit AutoCAD zu arbeiten heißt nicht, einfach einmal schnell einen Plan zu machen. Schnell werden Sie erst, wenn Sie wissen wie. Und das zeigen wir Ihnen in verschiedenen Kursen mit unterschiedlichen Themenschwerpunkten:

In "Büroverwaltung - Vorlagen / Bib**liotheken"** lernen Sie, Vorlagen (dwt), Standards (dws), Werkzeugpaletten (Bibliotheken) sowie gemeinsam genutzte Dateien optimal einzusetzen.

**"Einstieg in 3D"** beinhaltet Grundlagen über das 3D-Modellieren, die Verwendung von Materialien und visuellen Stilen sowie verschiedene Möglichkeiten des Renderns - in AutoCAD und in der Cloud.

Alle reden von der Cloud, aber welche Vorteile bringt sie? In "Arbeiten in der **Cloud"** wird der sinnvolle Einsatz der Cloud für Ihre Planung behandelt.

In "Plotten und Organisieren" werden die optimale DWG-Vorbereitung und das Plotten selbst behandelt. Das ist nützlicher, aber auch umfangreicher als man zunächst vermuten könnte.

In "Tipps und Tricks" stellen wir Funktionen vor, die auch von langjährigen Anwendern oft übersehen oder nicht optimal genutzt werden - und das, obwohl gerade diese Funktionen effizientes Arbeiten besonders unterstützen.

#### **Architektur / Visualisierung**

#### **BIM Einsteiger**

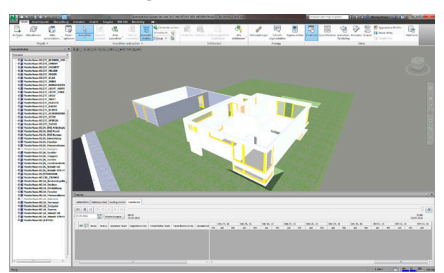

Der Einführungskurs vermittelt einen allgemeinen Überblick, grundlegende Zusammenhänge und Begrifflichkeiten zur BIM-Methode.

Sie erfahren, welche Anforderungen bei der Einführung von BIM auf Sie zukommen und was die Umstellung für Ihre Arbeitsprozesse bedeutet.

#### **SketchUp Pro**

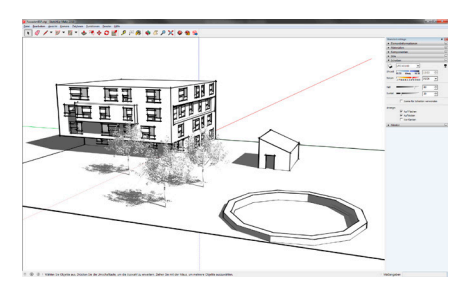

SketchUp Pro ist ein "kleines" und sehr beliebtes 2D- und 3D-Zeichenprogramm - es ist mittlerweile aber so umfangreich geworden, dass auch hier eine Schulung definitiv viel Zeit spart.

Wir vermitteln gezielt die intuitive Arbeitsweise von SketchUp Pro und schulen die Anwendung der wesentlichen Befehle.

#### **GIS · Geodatenmanagement**

#### **AutoCAD Map 3D Einsteiger**

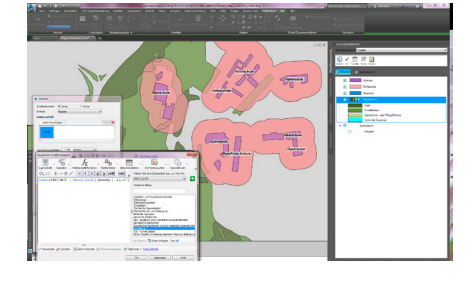

10 Widemann-Journal · 1. Ausgabe 2020 · Mai

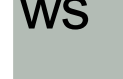

widemanr systeme  $\overline{{\sf CAD}\otimes{\sf GIS}}$ 

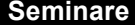

Im AutoCAD Map 3D Einsteigerkurs erlangen Sie grundlegende Kenntnisse über die Funktionalität einer GIS-Software zur Einbindung von geografischen Daten sowie zur Erstellung und Bearbeitung von thematischen Karten.

Bearbeitung von Digitalen Geländemodellen sowie für Analysen. In diesem Kurs erhalten Sie eine Einführung in den Aufbau der Software sowie in deren umfangreiche Möglichkeiten. Sie lernen, die wichtigsten Funktionen zur Erstellung und Bearbeitung von Digitalen Geländemodellen anzuwenden.

### **DGM / Infrastruktur**

#### **Civil 3D Einsteiger**

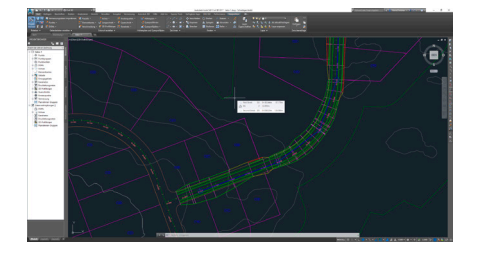

Im Einsteigerkurs lernen Sie die Basis für das Arbeiten mit Civil 3D kennen. Sie erstellen ein Digitales Geländemodell und entwerfen eine Straßentrasse für die weitere Ausführungsplanung oder für die Visualisierung. Lernen Sie so die wesentlichen Basisfunktionen kennen.

#### **Civil 3D Aufbau**

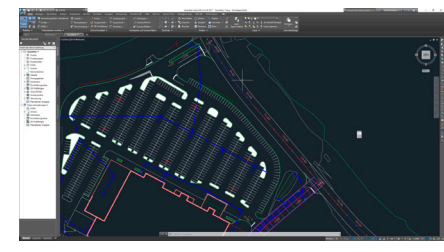

Durch den gezielten Umgang mit relevanten Programmfunktionen von Civil 3D im Detail lässt sich die Projektperformance noch effektiver gestalten. Erlernen Sie dies mit Tipps und Tricks aus der Planungspraxis.

#### **WS LANDCAD DGM**

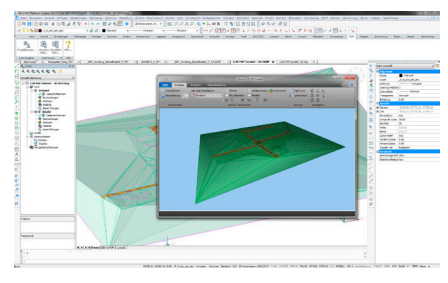

Das WS LANDCAD DGM ist eine leistungsstarke Software zur Erstellung und

#### **Stadtplanung**

### **WS LANDCAD Stadtplaner**

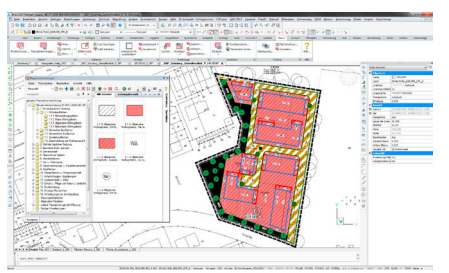

In diesem Kurs erwerben Sie theoretisches und praktisches Grundlagenwissen für wichtige, im CAD-Planungsalltag anfallende Aufgaben. Schwerpunkte hierbei bilden die Module "Landcad Basis", "Entwurf" und "Bauleitplanung".

Lernen Sie den Aufbau und die Möglichkeiten zur Konfiguration der Software kennen, die Funktionen Ihrer Module einzusetzen, ebenso wie Fremdmaterialien zu importieren und zu verknüpfen. Erstellen Sie Planzeichen und arbeiten Sie einen Bebauungsplan auf Grundlage eines städtebaulichen Entwurfs aus. Von der gescannten Karte bis zum Bebauungsplan werden die grundlegenden Vorgehensweisen und die Befehle von WS LANDCAD erlernt.

## **Objektplanung WS LANDCAD Objektplaner**

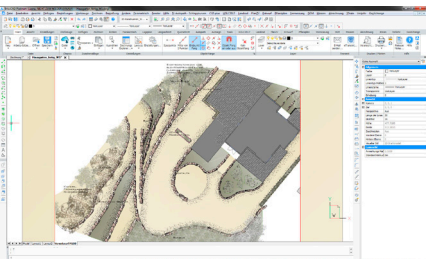

Sie bekommen in diesem Kurs praxisrelevantes Basiswissen für wesentliche, im CAD-Planungsalltag anfallende Aufgaben vermittelt.

Von der Handskizze bis zum Leistungsverzeichnis wird anhand eines konkreten Planungsbeispiels der sinnvolle Einsatz von WS LANDCAD in der Objektplanung erlernt. Inhaltliche Schwerpunkte sind die Module "Landcad Basis", "Entwurf", "Pflanzplan" und "Massen".

#### **Weitere WS LANDCAD Kurse**

### **WS LANDCAD auf BricsCAD**

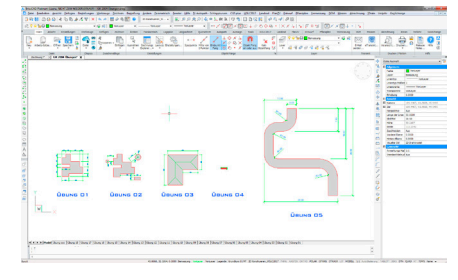

In diesem Seminar lernen Sie die Benutzeroberfläche und die grundlegenden Funktionen der CAD-Plattform BricsCAD sowie deren Struktur und Arbeitsweise als Basis für den Einsatz mit WS LANDCAD kennen.

Sie lernen, Befehle für das Zeichnen und Ändern von 2D-Objekten anzuwenden. Anhand von Zeichenübungen und Beispielen aus der Praxis erstellen und formatieren Sie Texte, Schraffuren und Füllungen sowie Blöcke und Bemaßungen und drucken maßstabsgetreu aus dem Layout.

#### **WS LANDCAD Aufbau**

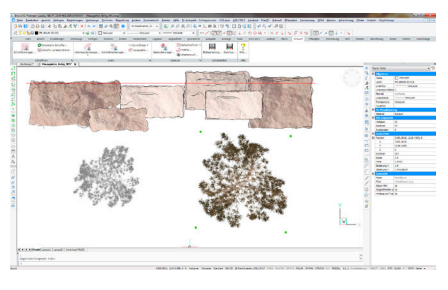

Mit unseren eintägigen Aufbaukursen vermitteln wir Ihnen das nötige Know-

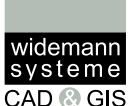

VS

how, um sowohl die CAD-Qualität Ihrer Planungen gezielt im Blick zu haben z. B. mit der Flächenschlussprüfung für die XPlanung - als auch Ihre Planungseffizienz zu erhöhen. Aus den folgenden Themen können Sie wählen:

**"Tipps und Tricks"** vermittelt Ihnen vertiefendes Wissen, u. a. zur Aufbereitung von Katastergrundlagen und der Einbindung weiterer Quellen, z. B. aus WMS-Diensten, sowie viele weitere qualitätssteigernde und zeitsparende Funktionen.

Themen im Kurs "Entwurfstechniken" sind Farbverläufe, Schraffuren, Linienmuster, weitere grafische Elemente und Schnittstellen zu Bildbearbeitungsprogrammen und SketchUp.

**"XPlanung"** ist der ideale Kurs, um WS LANDCAD XPlan-konform einzusetzen. Hier lernen Sie alles zur Erstellung und Bearbeitung von XPlan-konformen Bebauungsplänen, zu hilfreichen Kontrollfunktionen und für einen reibungslosen Datenaustausch.

 **up to date** 888888

#### **Halten Sie Ihr Wissen aktuell**

Halten Sie nicht nur Ihre Software aktuell, sondern auch Ihr Wissen zur effizienten Anwendung. Kurse, Termine und weitere aktuelle Informationen, wie zu eventuell coronabedingten Online-Kursen, finden Sie unter www.widemann.de/seminare. Kurse können Sie direkt online anfragen oder telefonisch unter 0611-77819-36 mit unserer Seminarabteilung besprechen.

# **Abkündigungen und Änderungen\* Maintenance-Pläne und Netzwerklizenzen**

*Autodesk® stellt Abonnements mit Multi-User-Lizenz und Wartungsverträge ein. Künftig werden sich die Lizenzen nicht mehr an Seriennummern, sondern an Personen orientieren. Hier ein Überblick der wichtigsten Termine:*

## **07.05.2020**

- Der Sonderpreis für den Umstieg von Maintenance (Wartungsvertrag) auf Subscription (Mietmodell) endet.
- Start der Umtauschaktion zum Standard-Abonnement zu einem ähnlichen Preis, wie Sie ihn 2019 für die Wartung zahlten für:
- 1.Tausch (1:1) bis 6. Mai 2021 von einer Einzellizenz (Wartungsvertrag) gegen eine Standard-Einzellizenz (Abonnement).
- 2.Netzwerklizenzen-Umtausch (1:1) bis 6. August 2020 von einer Netzwerklizenz (Wartungsvertrag) gegen eine Multi-User-Lizenz (Abonnement).
- Preiserhöhung für bestehende Wartungsverträge: 20%

### **07.06.2020**

• Einführung des Premium-Plans: Durch Zahlung eines Aufschlags besteht die Möglichkeit des Wechsels von einem Standard-Plan auf den Premium-Plan (mind. 50 Lizenzen).

### **07.08.2020**

- Ende der Tauschaktion für Netzwerklizenzen (Wartungsvertrag) (1:1).
- Start der Tauschaktion für: Multi-User-Lizenzen (1:2):
- Tausch einer Multi-User-Lizenz oder einer Netzwerklizenz (Wartungsvertrag) gegen zwei Single-User-Standard-Abonnements, bei der ersten Verlängerung nach dem 7. August 2020.
- Keine neuen Multi-User-Abonnements mit einjähriger Laufzeit mehr, nur noch Verlängerungen. Die Möglichkeit der Verlängerung endet am 06.08.2021.

### **07.05.2021**

- Ende der Wartungsverträge
- Es besteht keine Möglichkeit mehr, Wartungsverträge zu verlängern. Neues Abonnement zu Standard-SRP.
- Ende der Tauschaktion für Einzelplatz-Wartungsverträge - der 1:1-Tausch ist nur bis 6. Mai 2021 möglich.

### **07.08.2021**

• Es ist keine Verlängerung für Multi-User-Lizenzen mehr möglich.

Ausführlichere Informationen erhalten Sie auf Anfrage von Ihrem vertrieblichen Ansprechpartner bei Widemann-Systeme oder in unserer Online-FachSTUNDE am 03. Juli 2020. Anmeldung unter:

www.widemann.de/online-fachstunde *Thido Benning, Jürgen Riedl*

*<sup>\*</sup> Stand 18.03.2020, Irrtum und Änderung sind vorbehalten! Es gelten die vom Hersteller Autodesk Inc. getroffenen Regelungen.*

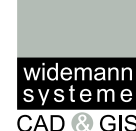

## **Corona aktuell Wir sind für Sie da**

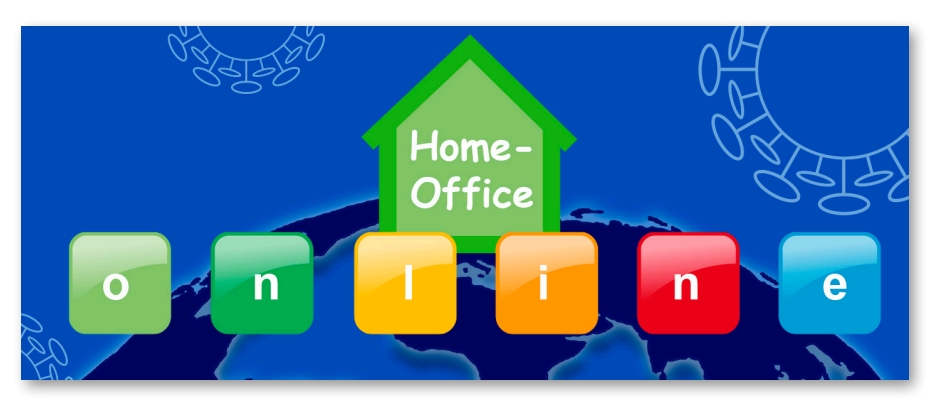

#### *Liebe Kundinnen und Kunden,*

*Corona bestimmt zur Zeit der Drucklegung des Journals das Leben weltweit. Wir haben unser Angebot und unsere Leistungen zu CAD und GIS darauf abgestimmt, um Sie in der veränderten Lebenssituation bestmöglich bei Ihrer Arbeit zu unterstützen. Wir können nicht einschätzen, wie lange Corona die Arbeitswelt bestimmen wird, aber wir möchten genau wie Sie, dass Sie sowohl gesund bleiben als auch Ihre Arbeit wie geplant erledigen können.*

Wir bieten weiterhin uneingeschränkte Hotline- und Projektunterstützung, ebenfalls in demselben Rahmen wie immer: • Entwicklung - natürlich programmieren wir an den neuen WS LANDCAD- und IRIS-Versionen

• Beratungsleistungen, zum Beispiel zu BIM, XPlanung, CAD-Basissoftware

- Online-FachSTUNDEN
- Individuelle Online-Präsentationen
- Informationsveranstaltungen vor Ort - unter Berücksichtigung der Gesundheitslage

### **ZUSÄTZLICH bieten wir Ihnen aktuell**

angepasste Angebote für mehr Sicherheit der Gesundheit durch Home-Office und eingeschränkte Reisetätigkeiten:

- Unterstützung für das Ausbuchen von Netzwerklizenzen und befristete Homeuse-Lizenzen
- Online-Seminare
- Online-Informationsveranstaltungen

Weitere Informationen erhalten Sie auf unserer Webseite www.widemann.de/ corona-info oder gerne auf Anfrage per E-Mail oder telefonisch.

*Frank Skrozki*

### **Erforschung von Covid-19**

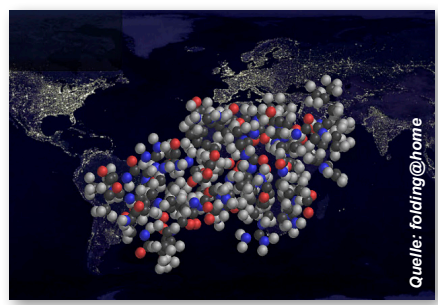

*3D-Visualisierung einer Proteinmolekülberechnung*

Weltweit werden Viren, deren Aufbau und deren Funktionsweise fieberhaft untersucht, um Leben zu schützen. Eines dieser Forschungsprojekte ist Folding@ home: Folding@home ist ein Projekt der Universität Stanford zur Simulation der räumlichen Faltung von Proteinen. Die Faltung bedingt die Wirkungsweise der

einzelnen Proteine. Durch die Berechnung dieser Faltungsvorgänge erhoffen sich die Wissenschaftler ein besseres Verständnis und Hinweise darauf, wie künstliche Polymere zur Immunisierung und für mögliche Therapien eingesetzt werden können.

Für die Berechnungen ist natürlich eine enorme Rechenleistung nötig. Und hier können wir alle mitmachen. Viele Computer haben im Alltagsbetrieb noch Rechenleistung "übrig", laufen also nicht voll ausgelastet. Bei Folding@home lädt man sich eine Applikation herunter, die diese Zeiten erkennt und für Berechnungen nutzt. Auf diese Weise stellen für die Suche nach Antivirus-Medikamenten derzeit hunderttausende Nutzer eine Rechenleistung zur Verfügung, die größer ist als die der größten Supercomputer.

Wir haben die freien Kapazitäten der Rechner in unseren Schulungsräumen zur Verfügung gestellt. So werden unsere Seminarrechner auch in den schulungsfreien Zeiten sinnvoll eingesetzt.

Weitere Informationen zu dem auch schon vielfach ausgezeichneten Folding@home-Projekt und wie auch Sie, wenn Sie möchten, daran teilnehmen können, finden Sie unter folgendem Link: https://foldingathome.org/covid19/

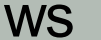

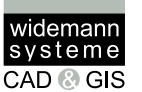

# **Widemann Systeme vernetzt Professioneller Know-how-Transfer zu Ihrem Nutzen**

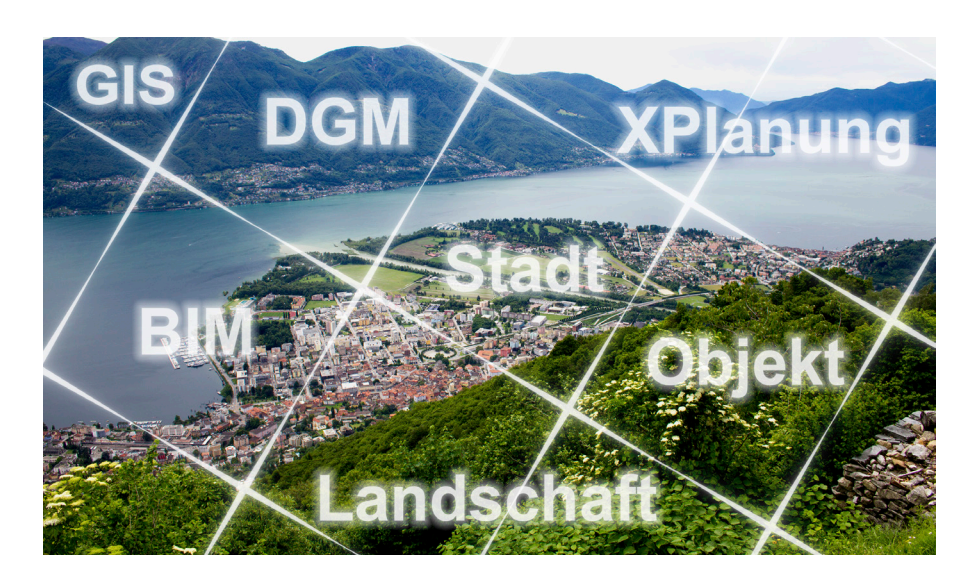

*Widemann Systeme wirkt in vielen Fachgremien mit - für Wissenstransfer und die Schaffung von neuen Standards. Dieses Know-how fließt selbstverständlich auch in die Entwicklung unserer Produkte und Dienstleistungen mit ein.*

Die Entwicklung unserer eigenen Produkte und die Distribution von weiteren Produkten erfolgen nicht isoliert, sondern praxisnah und in einem partnerschaftlichen Miteinander mit Kunden, Gremien und anderen Herstellern. Wenn es darum geht, neue Standards zu schaffen, wie beispielsweise XPlanung in der Bauleitplanung und BIM in der Landschaftsarchitektur, dann gilt es, das Wissen aus verschiedenen Bereichen zusammenzutragen, um allen Beteiligten, und vor allem den künftigen Nutzern des Standards, ein möglichst vollständiges und zeitaktuelles Werkzeug bereitstellen zu können. In Arbeitskreisen und Gremien nehmen wir daher auch als Software-Hersteller teil, um einen Standard möglichst von Anfang an auch softwareseitig entwickeln und unterstützen zu können.

#### **Der FLL-Arbeitskreis "BIM in der Landschaftsarchitektur"**

Der FLL-Arbeitskreis (Forschungsgesellschaft Landschaftsentwicklung Landschaftsbau e. V.) setzt sich aus Vertretern von Büros, Hochschulen, Unternehmen aus den Bereichen Software und Produkte oder Pflanzen zusammen. Ziel ist die Entwicklung von Objektkatalogen und Vorgaben für die BIM-Einführung in der Landschaftsarchitektur sowie Unterstützung für die IFC-Entwicklung der buildingSmart.

Durch die Standards sollen in Zeiten der Digitalisierung auch die Kommunikation und die daraus resultierende Zusammenarbeit der Beteiligten untereinander verbessert werden. So war auch das Ziel der Fachtagung "BIM in der Landschaftsarchitektur", veranstaltet durch die FLL im September 2019 an der Hochschule Geisenheim University, die Potenziale von BIM im Allgemeinen aufzuzeigen und anhand von Beispielen zu beleuchten, welche Bedeutung BIM für die Landschaftsarchitektur heute bereits einnimmt und zukünftig verstärkt einnehmen wird. Wir wirken in diesem Arbeitskreis mit.

#### **buildingSmart**

Neben dem FLL-Arbeitskreis "BIM in der Landschaftsarchitektur" sind wir im Hinblick auf BIM auch in der building-Smart-Fachgruppe "BIM in der Landschaftsarchitektur" aktiv.

Auch die buildingSmart-Fachgruppe setzt sich aus Vertretern von Büros, Hochschulen und Unternehmen aus verschiedenen Bereichen zusammen. Ziel ist die Umsetzung und Entwicklung der IFC-Schnittstelle und der Produktkataloge für die grüne Branche.

#### **"Modellierungsgruppe XPlanung"**

Im Bereich XPlanung sind wir Teil der bundesweit wirkenden Modellierungsgruppe, in der es um die Weiterentwicklung des Standards XPlanung geht, wie auf den Seiten 3 und 4 dieses Journals beschrieben.

#### **NRW Austauschgruppe XPlanung**

Auch mit den Anwenderinnen und Anwendern, die XPlanung umsetzen, stehen wir in ständigem Austausch. In der Gruppe "NRW Austauschgruppe XPlanung" sind Mitarbeiterinnen und Mitarbeiter der Stadtplanungs- und Vermessungsämter und Büros vertreten. Ziel ist die gegenseitige Unterstützung im Bereich der XPlanung sowie der Austausch und die Entwicklung eines XPlanungs-Pflichtenheftes für NRW.

Das sind einige der Gremien und Fachgruppen, an denen wir neben dem Besuch von Fachtagungen teilnehmen und mitwirken. Davon profitieren Sie als unsere Kundinnen und Kunden durch unsere Produkte und Dienstleistungen.

*Jürgen Riedl*

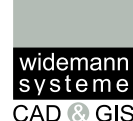

## **Sicherer E-Mail-Verkehr Unsere neue E-Mail-Verschlüsselung**

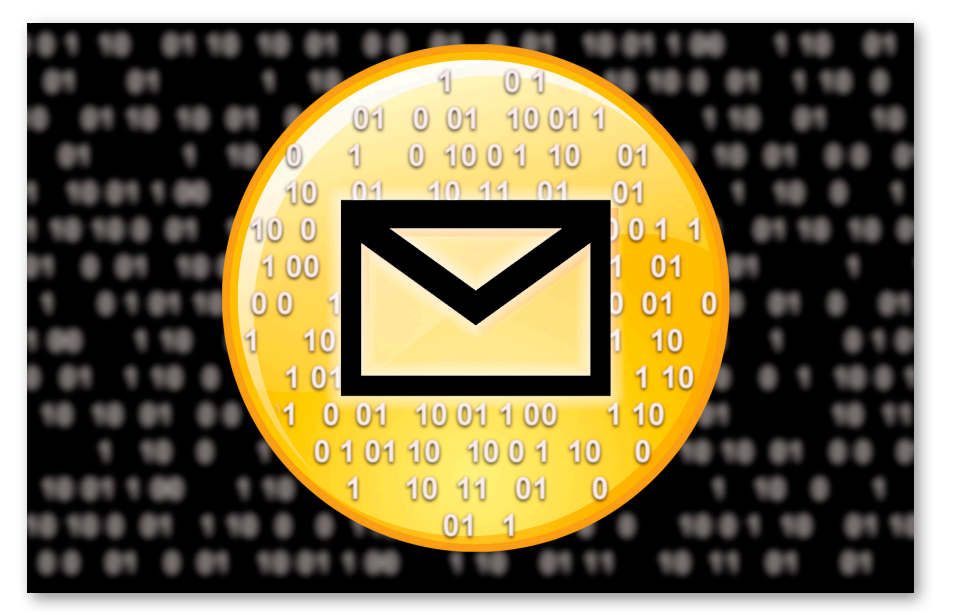

*Wer kennt nicht das Problem, dass E-Mails eigentlich nur vom Empfänger gelesen werden sollen, aber laut technischer Beschreibung die E-Mail eher eine Postkarte ist? Ungeschützt kann man sich nicht sicher sein, wer eine E-Mail "mitliest" und ob sie überhaupt beim bestimmungsgemäßen Empfänger ankommt.*

Für dieses Problem haben wir bei Widemann Systeme nach einer geeigneten Lösung gesucht. Bei der Recherche nach einer verbesserten Spam-Abwehrlösung sind wir auf eine vielversprechende Gateway-Software gestoßen, welche zusätzlich auch die Option der E-Mail-Ver- und Entschlüsselung per SSL-Zertifikaten anbietet.

Der Vorteil einer Ver- und Entschlüsselungslösung als Gateway ist, dass sich für den Benutzer in der Anwendung nur wenig ändert. Die gewohnte Handhabung von E-Mails bleibt für die Benutzer gleich. Es werden keine komplizierten technischen Tools benötigt. Es muss kein größerer Schulungsaufwand erfolgen und die Einarbeitungszeit bleibt sehr gering. Denn die E-Mails werden erst verschlüsselt, wenn sie den "sicheren Bereich" verlassen, bzw. entschlüsselt, wenn sie den "sicheren Bereich" erreichen.

#### **Und wie funktioniert das?**

Zuerst wird die Basis-Software benötigt. Diese wird auf einer zusätzlichen virtuellen Maschine installiert und in den Weg zwischen Exchange-Server und Mailausgang "eingehängt".

Als Zweites wird für jeden Benutzer, zum Versenden von verschlüsselten E-Mails, ein öffentlich signiertes SSL-Zertifikat benötigt. Dieses SSL-Zertifikat wird auf jeden Benutzer persönlich mit seiner E-Mail-Adresse registriert. Ebenso benötigen alle E-Mail-Adressen, die von sonstigen Systemen als Kommunikationsmittel benutzt werden, ein Zertifikat. Bei uns sind das z. B. sämtliche E-Mail-Adressen von unserem Ticket-System, unserem Newsletter-System und noch viele andere mehr. Wir haben uns dazu

entschieden, das Verfahren und die Benutzbarkeit in einer ersten Stufe für ca. 20 Benutzer und 5 allgemeine Adressen zu beschränken, bevor wir die restlichen ca. 25 Benutzer und 25 allgemeinen E-Mail-Adressen damit in einer zweiten Stufe versorgen.

#### **Unser Fazit**

Die Verschlüsselung ist eine sinnvolle Ergänzung zu den gängigsten Sicherheitsmechanismen des E-Mail-Verkehrs. Für die Anwender/innen ändert sich nur wenig - sie benutzen ihr vertrautes Outlook und haben lediglich ein zusätzliches Menü. Gleichzeitig muss man sich aber auch dessen bewusst sein, dass es einige Herausforderungen im Umgang mit der Verschlüsselung gibt. Hier und da bedarf es doch einiger manueller Eingriffe von systemadministrativer Seite.

#### **Ihr Nutzen**

Um unseren Kunden einen noch besseren und zuverlässigeren E-Mail-Verkehr anbieten zu können, werden wir in nächster Zeit alle Benutzer und Dienste unseres Hauses mit SSL-Verschlüsselungszertifikaten ausrüsten. Wir können Ihnen also in naher Zukunft einen komplett verschlüsselten E-Mail-Verkehr anbieten, wenn Sie mitmachen! Denn an einem sicheren E-Mail-Verkehr sind natürlich sowohl Sender als auch Empfänger in beiden Richtungen beteiligt. Sollte eine Verschlüsselung nicht zustande kommen, senden wir Ihnen signierte E-Mails. Sie können also in jedem Fall sicher sein, von wem die E-Mail kommt.

Sollten Sie dazu Fragen haben, können Sie uns gerne kontaktieren.

*Christof Richter*

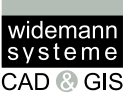

**WS LANDCAD-Anwendertreffen 2020 Nach 25 Jahren zum Jubiläum in Konstanz**

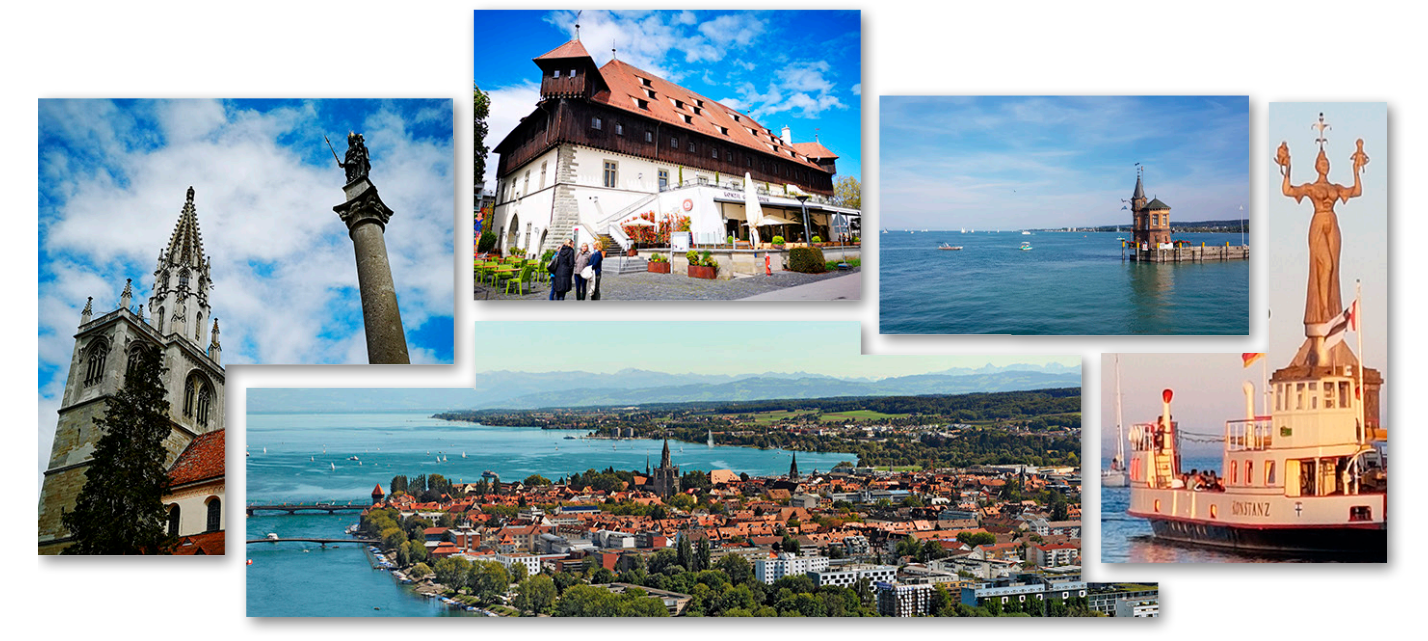

### *"Könnte das nächste WS LANDCAD-Anwendertreffen nicht in Konstanz stattfinden?"*

Schon bei dem ersten WS LANDCAD-Anwendertreffen überhaupt, 1996 in Bad Cannstatt, wurde ich gefragt, ob Konstanz nicht auch Gastgeber sein möchte. Seitdem sind 24 Jahre vergangen und nun freue ich mich darauf, Sie zum WS LANDCAD-Anwendertreffen in Konstanz am Bodensee begrüßen zu dürfen, zum 25sten WS LANDCAD-Anwendertreffen.

Im Jubiläumsjahr der Fachveranstaltung für Bauleitplanung und Landschaftsarchitektur tagen wir im Konzil im Konstanzer Hafen. In diesem historischen Gebäude wurde am 11. November 1417 Kardinal Otto von Colonna als Papst Martin V. gewählt, im oberen Saal, wo auch unsere Workshops stattfinden werden. Mehr zum Konzil und zur Geschichte von Konstanz erfahren Sie am 11. November, dieses Mal aber 2020, beim ersten Workshop des Anwendertreffens 2020 zur historischen Stadtentwicklung von Konstanz.

Es werden wieder viele weitere interessante Workshops mit topaktuellen

Themen der Stadt-, Objekt- und Landschaftsplanung gehalten werden. Der ungebrochene Dauerbrenner XPlanung wird in mehreren Workshops in der Umsetzung besprochen, Grafikfragen im CAD, auch unter Einbindung von Bildbearbeitungssoftware, sind die Grundlage weiterer Workshops, wie auch CAD-Basisfragen und überraschend hilfreiche Kurse wie Yoga am Arbeitsplatz, wie sich schon letztes Jahr in Bad Segeberg gezeigt hat. Vermissen Sie etwas oder möchten Sie schon im Vorfeld Schwerpunkte bei einem benannten Thema setzen? Noch ist Zeit, dass Sie auch Ihre Idee einbringen und schon im Vorfeld mitwirken können. Aktuelle Infos zu den schon angedachten Themen und wie Sie Ihre Ideen beisteuern, finden Sie auf der Veranstaltungswebseite www.widemann. de/wlsc-anwendertreffen.

In Workshopgruppenarbeiten und in den Pausen können die Teilnehmerinnen und Teilnehmer den Blick auf den Bodensee, und bei schöner Fernsicht auf die Alpen, genießen.

Rund um die Workshops haben wir auch ein Rahmenprogramm zusammengestellt, bei dem Sie Konstanz live erleben werden - die Stadtentwicklung, Beispiele für die aktuelle Nutzung der historischen Bausubstanz und das Konstanzer Münster. Und natürlich haben wir auch an das leibliche Wohl und die angenehme Atmosphäre gedacht, für den entspannten Ausklang der Workshoptage und zum Netzwerken.

Vielleicht werden Sie am 11.11. eventuell auch "Kunibert" treffen. Wer das ist? Finden Sie es mit der Teilnahme am 25sten WS LANDCAD-Anwendertreffen heraus.

Ich freue mich auf ein nettes, geselliges WS LANDCAD-Anwendertreffen zum 25-jährigen Jubiläum, mit vielen Informationen, Anregungen, Erkenntnissen, Spaß und Freude. Gerade nach den Ereignissen, die wir bisher in diesem Jahr erleben mussten und die hoffentlich im November nur noch ein Rückblick sein werden. Das wünschen wir uns natürlich auch über das Anwendertreffen hinaus.

Weitere Informationen und Fotos zum WS LANDCAD-Anwendertreffen finden Sie online unter www.widemann.de/wlscanwendertreffen.

widemann systeme **CAD @ GIS** 

# **FachTAG 2020 geht online XPlanung, CAD und GIS**

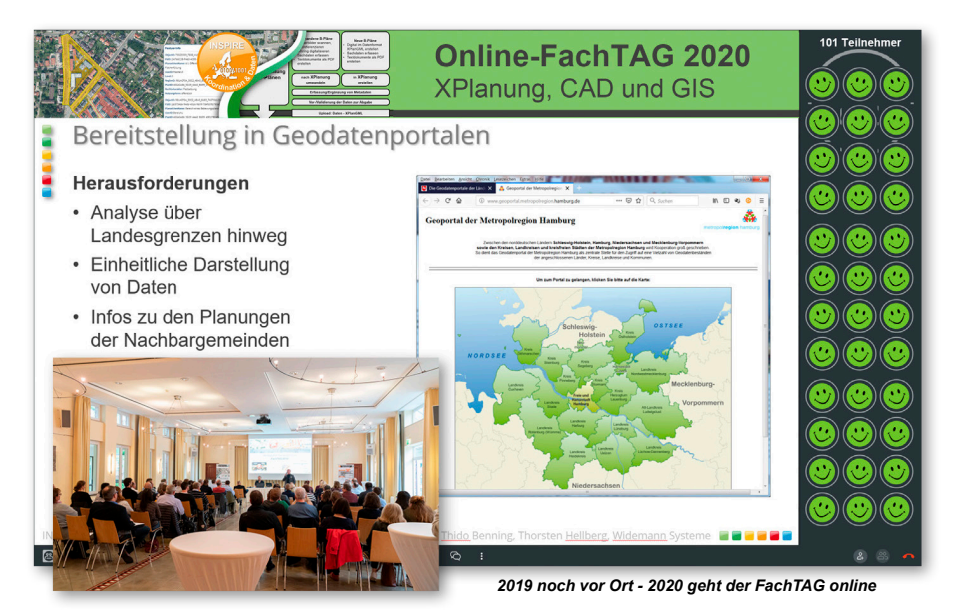

2020 bieten wir Ihnen wieder topaktuelle Informationen zur XPlanung und der Veröffentlichung von B-Plänen sowie weiteren aktuellen CAD- und GIS-Themen.

#### **Gesundheit geht vor**

Die Gesundheit steht bei uns im Vordergrund. Aufgrund der unklaren Corona-Gefährdungslage können Sie am 16. Juni vom Büro oder dem Home-Office-Arbeitsplatz aus bequem und sicher online am FachTAG 2020 teilnehmen.

Die Vorträge aller der noch Anfang des Jahres geplanten Termine des FachTAGs in fünf Städten werden auch im Online-FachTAG gehalten werden.

Am 16. Juni werden Sie von 09:30 Uhr bis 13:00 Uhr topaktuelle Fachvorträge verfolgen können. Darüber hinaus können alle Teilnehmerinnen und Teilnehmer gegenseitig von ihren Fragen und Erfahrungen profitieren. Online kann via Chat mitgeredet werden und, wenn Sie mögen, in speziellen Dialogrunden via Mikrofon und /oder Webkamera, das können Sie individuell entscheiden.

Aufgrund des sehr großen Interesses von Seiten der Stadtplanerinnen und Stadtplaner und der Bedeutung des Themas INSPIRE und XPlanung wird es auch auf unserem FachTAG 2020 wieder der Schwerpunkt sein. Dieses Mal nicht mehr

### **Falls Ihr HP-Plotter kurzfristig eine Reparatur benötigt, rufen Sie uns an: 0611 77819-0**

### **Reparatur für viele HP DesignJet-Modelle:**

- 500/510/800 (24" und 42")
- 1050C/1055CM/Plus
- 4000/4020/4500/4520/5500
- T11XX/T1200/T1300/T610/T620/T770/T790
- T9XX/15XX/25XX (ohne Scanner)
- T7100/7200
- Z2100/3100/3200/Z5200/Z5400
- Weitere Modelle auf Anfrage

*Wir machen Ihnen ein Komplettangebot inkl. Ersatzteile, Arbeitszeit und Fahrtkosten Inklusive Reinigung, Schmierstoffe und Funktionstest*

mit dem "Warum" sondern mit dem "Wie". "Wie setze ich INSPIRE und XPlanung um?" Aktuelle Umsetzungsstände, -fragen und -lösungen sind Themen des diesjährigen FachTAGs. Dazu zählt auch der Austausch von Daten und deren Bereitstellung in Geoportalen.

Weitere Themen des FachTAGs werden Starkregengefahrenkarten sowie die Veröffentlichung von XPlanungs-Daten in 3D sein.

Neben unseren Fachleuten werden externe Referentinnen und Referenten über ihre Erfahrungen bei der Umsetzung von städteplanerischen Aufgaben mit CAD und GIS berichten. Im Juni wird Herr Richard Olbrich vom Landkreis Leer über die Einführung von XPlanung im Landkreis Leer und der Anforderung an Dienstleister, XPlanungs-konforme Pläne zu liefern, informieren - auch über den Einfluss von Corona bei der Einführung. Unser Unternehmenspartner virtualcitysystems wird über XPlanung in 3D referieren.

Auch online werden wir auf dem Fach-TAG wieder viel Raum geben für einen regen Erfahrungsaustausch mit Ihnen zu den Themen der Veranstaltung und zur Anwendung von WS LANDCAD und weiteren Lösungen.

Aktuellste Informationen zu unserem FachTAG 2020, zur Agenda und zu den technischen Voraussetzungen für eine Online-Teilnahme finden Sie unter: **www.widemann.de/fachtag2020**

Hier können Sie sich auch für die kostenfreie Teilnahme am FachTAG 2020 anmelden. Nutzen Sie die Chance, sich mit weiteren Fachleuten über die aktuelle Umsetzung von INSPIRE und XPlanung auszutauschen.

*Frank Skrozki*

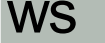

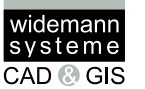

# **AutoCAD Die Blockpalette**

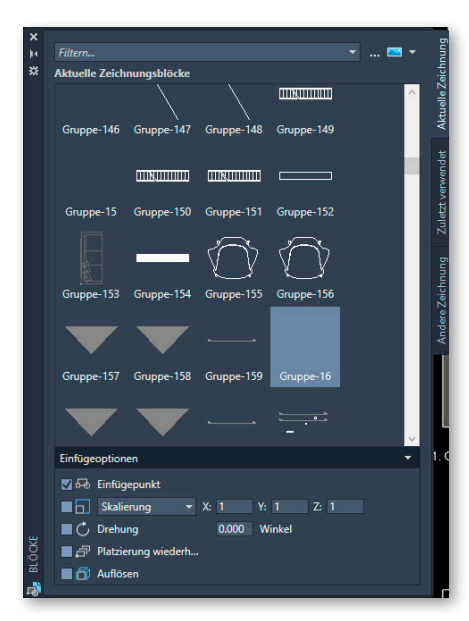

*Seit AutoCAD 2020 sind mehrere Methoden zum Einfügen von Blöcken verfügbar: über die Registerkarte Einfügen in den Werkzeugpaletten und/ oder über das DesignCenter.*

Der Hauptgrund für die Neugestaltung des Dialogfelds *Einfügen* sind die angestrebten verbesserten visuellen Voransichten von Blöcken im Arbeitsablauf für das Einfügen von Blöcken. Die Palette erhöht die Effizienz beim Suchen und Einfügen mehrerer Blöcke. Mit der Option *Platzierung wiederholen,* lässt sich ein Arbeitsschritt einsparen.

Wichtige Funktionen in der neuen Blockpalette erleichtern das effiziente Festle-

**WS LANDCAD Tipps und Tricks**

Auf YouTube finden Sie schon viele Tipps und Tricks zu WS LANDCAD, die beständig ergänzt werden.

Wenn Sie den Kanal abonnieren, werden Sie automatisch von YouTube über neue Videos informiert. https://www.youtube. com/user/WidemannSystemeGmbH

gen und Einfügen von Blöcken aus einer Liste zuletzt verwendeter Elemente oder aus angegebenen Zeichnungen. Drei Registerkarten ermöglichen den Zugriff auf folgende Elemente:

- 1. Die Registerkarte *Aktuelle Zeichnung*  zeigt alle Blockdefinitionen in der aktuellen Zeichnung entweder als Symbole oder als Liste an.
- 2.Auf der Registerkarte *Zuletzt verwendet* werden alle zuletzt eingefügten Blöcke angezeigt, und zwar unabhängig von der aktuellen Zeichnung. Diese bleiben zwischen Zeichnungen und Sitzungen erhalten. Sie können einen Block aus dieser Registerkarte entfernen, indem Sie mit der rechten Maustaste daraufklicken und *Aus Liste der zuletzt Verwendeten entfernen* wählen.
- 3.Die Registerkarte *Andere Zeichnung*  bietet eine Möglichkeit zur Navigation zu Ordnern, in denen Sie Zeichnungen zum Einfügen als Blöcke auswählen können oder eine Auswahl aus den in diesen Zeichnungen definierten Blöcken treffen. Diese Zeichnungen und Blöcke bleiben auch zwischen Zeichnungen und Sitzungen erhalten.

Am oberen Rand der Palette sind mehrere Steuerelemente verfügbar, darunter ein Feld zum Filtern der Blocknamen und Optionen für verschiedene Miniaturansichtsgrößen und Listenstile.

Im unteren Rand befinden sich die *Einfügeoptionen*. Wie gewohnt lassen sich hier die Eigenschaften wie *Skalieren, Drehung* und *Auflösen* verwenden. Neu hierbei ist der Befehl *Platzierung wiederholen*. Mit diesem Befehl lässt sich der ausgewählte Block beliebig oft in die Zeichnung einfügen.

#### **Multifunktionsleistenzugriff**

Über die Registerkarte *Start,* Gruppe *Block, Einfügen* wird ein Katalog der in der aktuellen Zeichnung verfügbaren Blöcke bereitgestellt, zusammen mit den beiden neuen Optionen *Zuletzt verwendete Blöcke* und *Blöcke aus anderen Zeichnungen*.

Mit diesen beiden Optionen wird die Blockpalette geöffnet, entweder auf der Registerkarte *Zuletzt verwendet* oder auf der Registerkarte *Andere Zeichnung.* Auf der Registerkarte *Aktuelle Zeichnung* in der Blockpalette werden dieselben Blöcke in der aktuellen Zeichnung wie im Multifunktionsleisten-Katalog angezeigt. Das Platzieren von Blöcken aus der Blockpalette kann durch Ziehen und Ablegen oder durch Klicken und Platzieren erreicht werden.

*Jessica Wünsch*

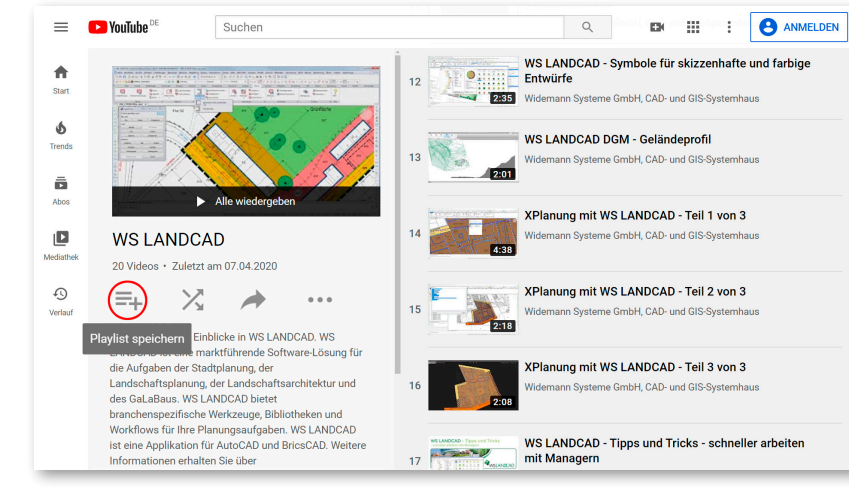

18 Widemann-Journal · 1. Ausgabe 2020 · Mai

**Bunte Seite**

# **Eine bunte Mischung...**

*Wie immer möchten wir Ihnen am Schluss des Journals etwas zum Knobeln und zum Schmunzeln bieten. Viel Spaß beim Entschleunigen - und bleiben Sie gesund.*

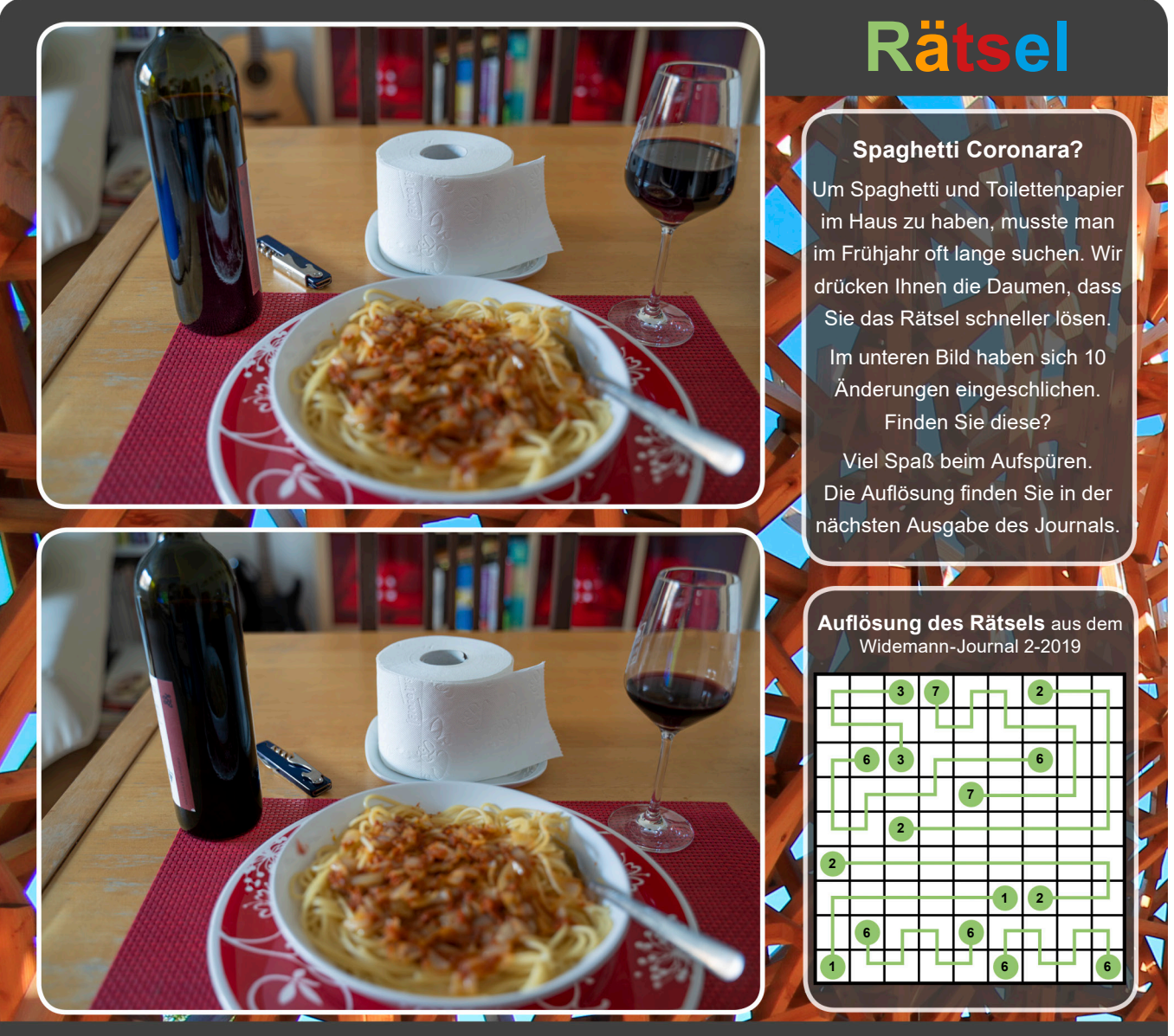

**Die letzten Rätsel finden Sie auch in den digitalen Ausgaben des Widemann-Journals unter www.widemann.de/download/widemann-journale**

## CADja & GISbert - Im Wandel der Zeit

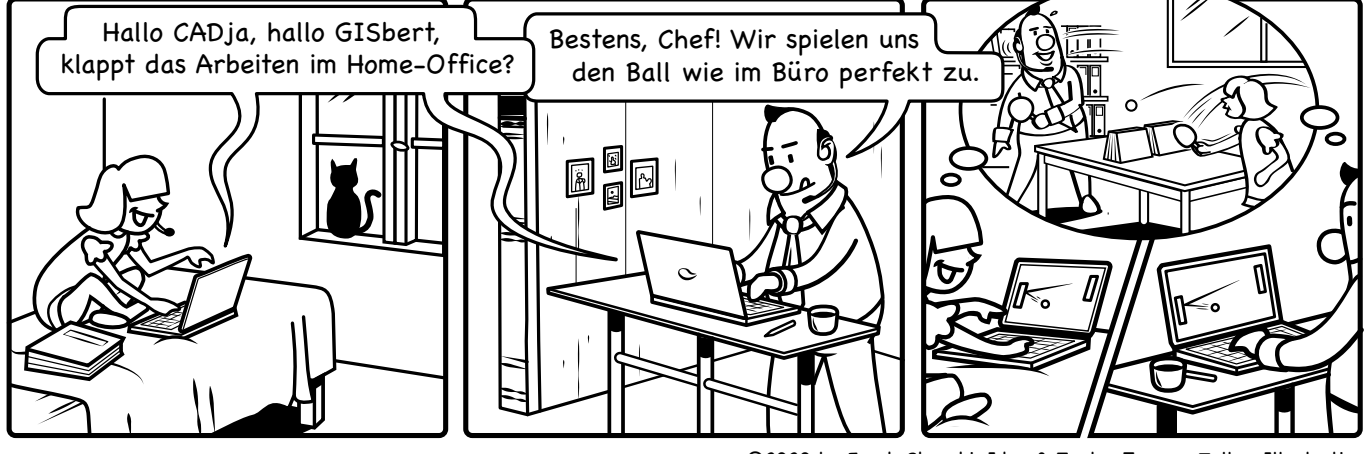

©2020 by Frank Skrozki, Idee & Text · Jerome Zoller, Illustration

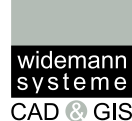

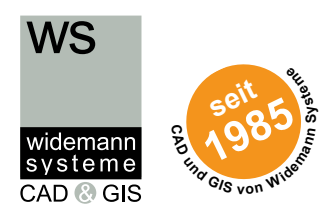

# **Fachveranstaltungen 2020**

### **Die Online-FachSTUNDE**

bieten wir das ganze Jahr über an! Darunter: "INSPIRE und XPlanung" (aktualisierter Inhalt) "Autodesk-Abkündigungen und Optionen" (aktualisierter Inhalt) Aktuelle Informationen und Termine finden Sie unter:

**www.widemann.de/online-fachstunde**

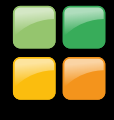

**FachTAG 2020 - zu aktuellen Themen** Online am 16. Juni 2020 Aktuelle Informationen finden Sie unter: **www.widemann.de/fachtag2020**

**WS LANDCAD-Anwendertreffen** in Konstanz vom 11. bis 13.11.2020 Aktuelle Informationen finden Sie unter: **www.widemann.de/wslc-anwendertreffen**

**Aktuelle Infos zu unseren Veranstaltungen finden Sie unter www.widemann.de/events ... ...oder erhalten Sie komfortabel** 

**mit unserem kostenlosen monatlichen Newsletter**

### **www.widemann.de/newsletter**

#### **Impressum**

• Herausgeber: Widemann Systeme GmbH, Egerstr. 2, 65205 Wiesbaden

- Geschäftsführer: Rüdiger Nowak-Roggenkamp, Petra Werr
- Eingetragen beim Amtsgericht Wiesbaden, HRB 23345
- Textschlussredaktion: Jürgen Riedl
- Redaktionelle Leitung, Konzept und Grafik: Frank Skrozki
- © 2020 Widemann Systeme GmbH, alle Rechte vorbehalten

### **Widemann Systeme GmbH CAD- und GIS-Systemhaus**

Egerstraße 2 65205 Wiesbaden Fon 0611-77819-0

Fax 0611 - 77819-99 E-Mail info@widemann.de

#### **Geschäftsstelle Nord**

Alstertwiete 3 20099 Hamburg Fon 040-229477-0 Fax 040-229477-29 E-Mail: info-hh@widemann.de

#### **Geschäftsstelle NRW**

Bachstraße 2 41564 Kaarst Fon 02131 - 29848-0 Fax 02131 - 29848-29 E-Mail info-nrw@widemann.de

#### **Geschäftsstelle Süd**

Schwanthalerstraße 81 80336 München Fon 089 - 54 88 89-0 Fax 089 - 54 88 89-19 E-Mail info-m@widemann.de

#### **Internet**

**www.widemann.de www.twitter.com/widemannDE www.facebook.com/widemannDE**

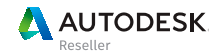

Specialization Architecture, Engineering &<br>Construction

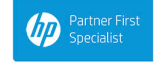

Value Added Services Authorized Developer

Tipp